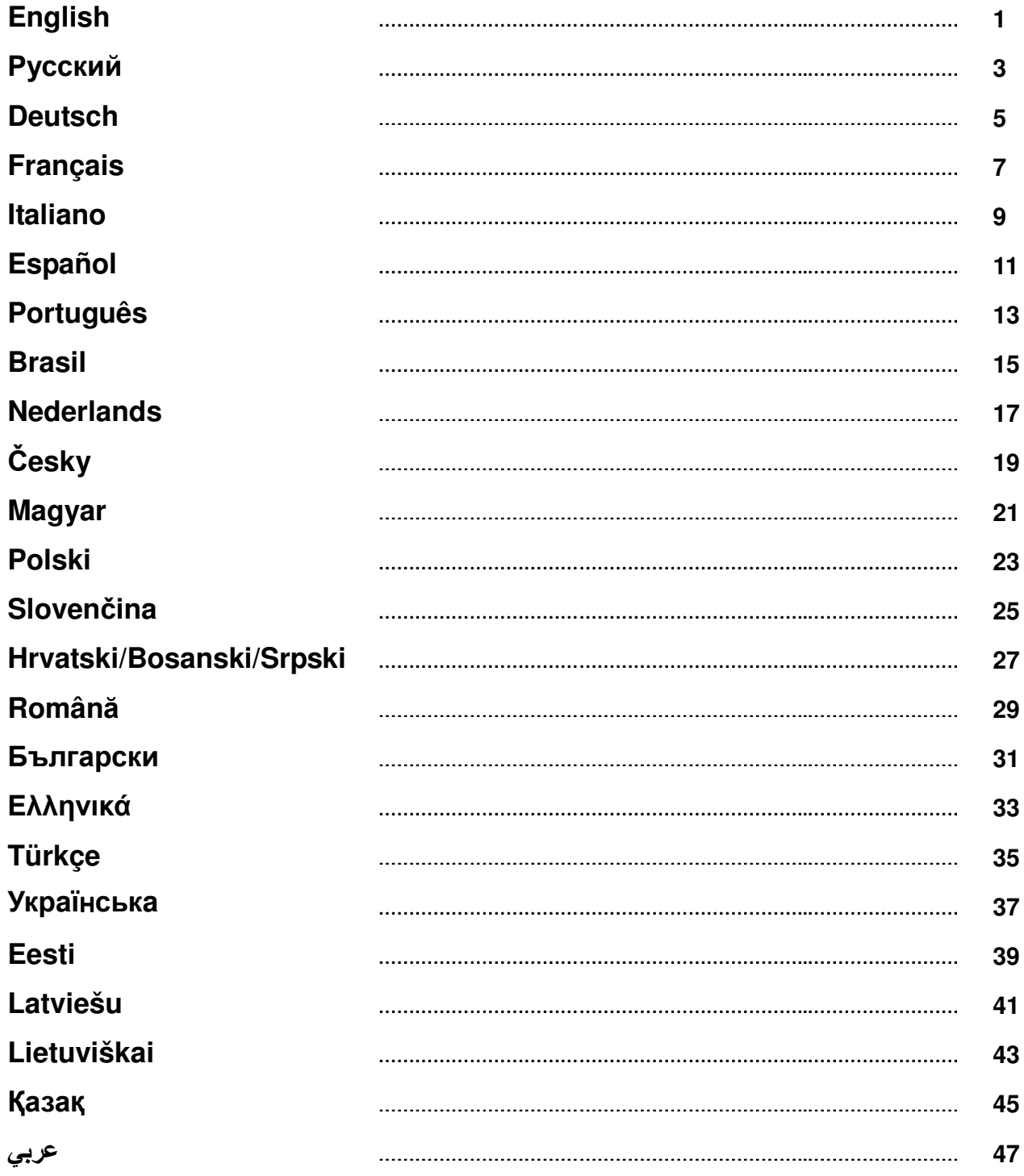

### **ENGLISH**

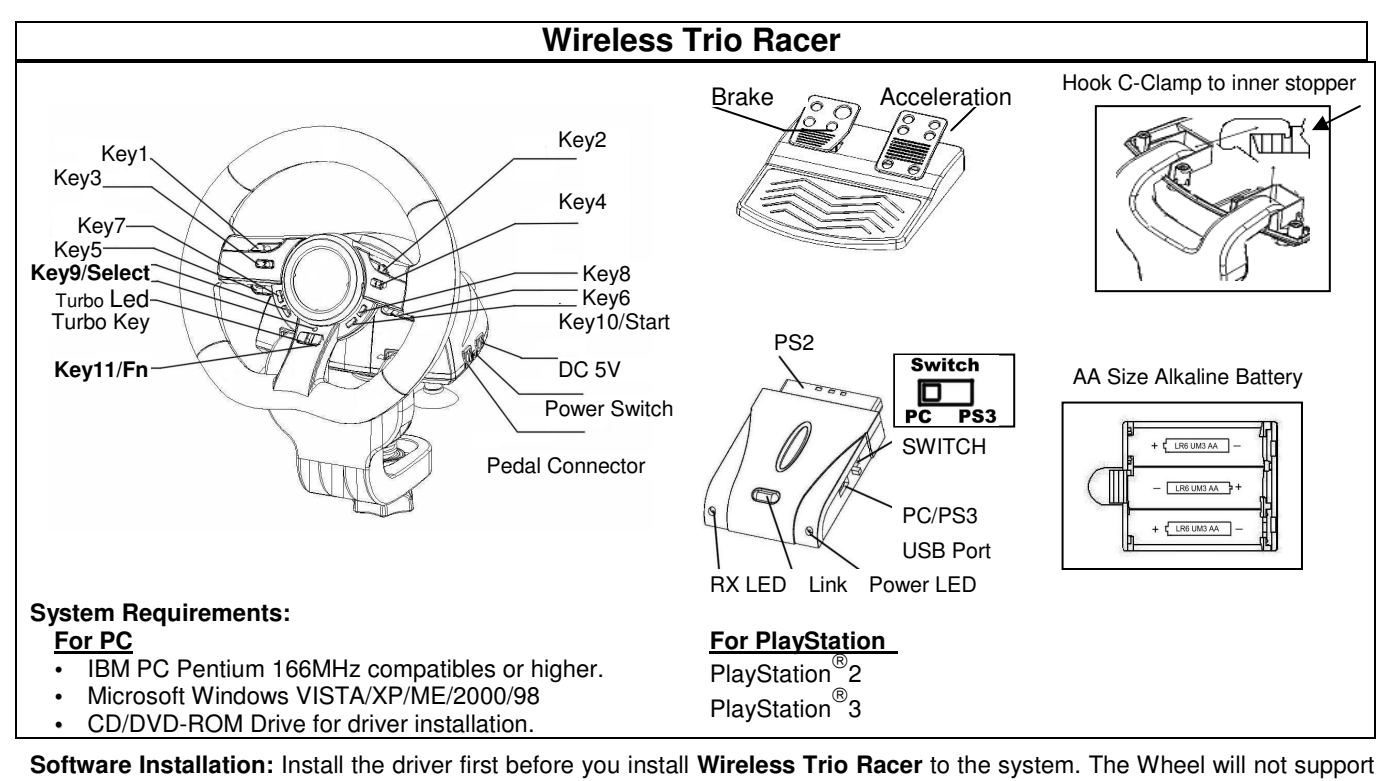

the vibration function, if the driver is not installed.

- 1. Insert the driver CD into your CD-ROM; wait for a few seconds for your PC to load the disc; the auto run program is executed and the opening installation screen appears. Please follow the on-screen instructions.
- 2. If your system doesn't launch the installation software automatically, you can locate the file in the directory of your CD drive and click on it, then follow the on-screen instruction to install the software.

#### **Hardware Installation**

- 1. Connect the USB Cable and plug it to an USB port on the PC/PlayStation®3 or a USB Hub. Then, connect the Pedals to the main unit with the included cable. After connection, system will "Find a new hardware" and complete the installation.
- 2. Go to Game Controllers page and select "Advanced". It should work as a wheel. Or a game pad with compatible electrical function design. Check the installation again if it is not correct.

#### **Set wireless function:**

Once you complete the **Wireless Trio Racer** installation, it will automatically search and link with the receiver. The green LED on the steering wheel will be lit for five seconds then will turn off if you have a successful connection.

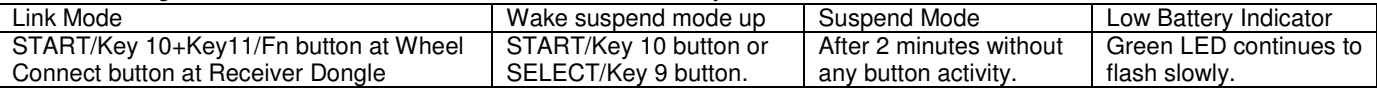

#### **Turbo Function:**

- 1. Set/Clear Turbo Function: Press and hold the TURBO button, then press any action Key except buttons 9-10, or Brake Pedal to set the turbo function for it. Turbo LED will flash accordingly. To release the Turbo function, repeat the same procedures.
- 2. Set Turbo Speed: Press and hold the Turbo button, then press the Key 10/START button only. The Turbo speed will be adjusted cyclically from 2->4->8->16->2 Hz, each time the Key\_10/START button is pressed.

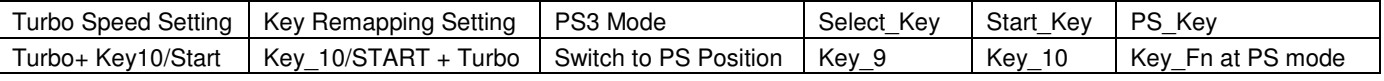

#### **Active Direction Function for Game Setup Page:**

- 1. Press Key9-Select button for two seconds, the Turbo LED will light to show the activation of "Direction function". The following will act as each direction controlling: Button 5=**UP**; Button 6 = **DOWN**; Wheel Turn to right = **RIGHT**; Wheel Turn to left **= LEFT.**
- 2. Press Key9-Select two seconds again to release the Direction function. The Turbo LED will return to normal status.

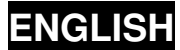

#### **Key Mapping Functions**

For certain racing games, the brake and acceleration function may be not relate to the BRAKE pedal or ACCELERATION pedal. With the help of Key Mapping, you can duplicate the function to your favor buttons.

Note that **Wireless Trio Racer** can only set the KeyMapping function at buttons 5/6/7/8, Brake Pedal and Acceleration pedal. Each KeyMapping operation only can duplicate one key to another.

- 1. **Set Key Mapping Function:** Press and hold Button 10/Start and press Turbo button at the same time. The TURBO LED will be blinking fast to show the activation of the KeyMapping function. Press your favor **TARGET** button which you would like to copy that function to it. The TURBO LED will now blink slowly. Then, press the **SOURCE** button to duplicate its function to the **TARGET** button to complete the procedure. The TURBO LED will turn off to indicate the function duplication is complete. Use these procedures again for other function duplication.
- 2. **Release Key Mapping Function:** Press and hold Button 10/Start and press Turbo button at the same time. TURBO LED will be blinking fast. Press the **TARGET** button which you would like to release that function. The TURBO LED will now blink slowly. Then, press and hold Button 10/Start, and press Turbo at the same time to release the function. The TURBO LED will turn off to indicate the releasing is complete. Use these procedures again for each function release. Or you can unplug **Wireless Trio Racer** to release the KeyMapping function.
- 3. The hardware function of the wheel buttons may vary in different games. Before proceeding to game settings from the OPTION inside the game, always read your game's manual carefully to set the best game settings.

#### **Important Information:**

- 1. Please use AA Size Alkaline Batteries. And, replace the batteries at the same time with same types of batteries. Due to the output voltatge of rechargeable battery is much lower than Alkaline's, the racing wheel may detect the power voltage is too low and responds with low power signal with Green LED flashing. It is normal. Use can continue playing the wheel till it is running out of power.
- 2. To save power, turn the power switch to OFF position whenever you do not want to play it.

### РУССКИЙ

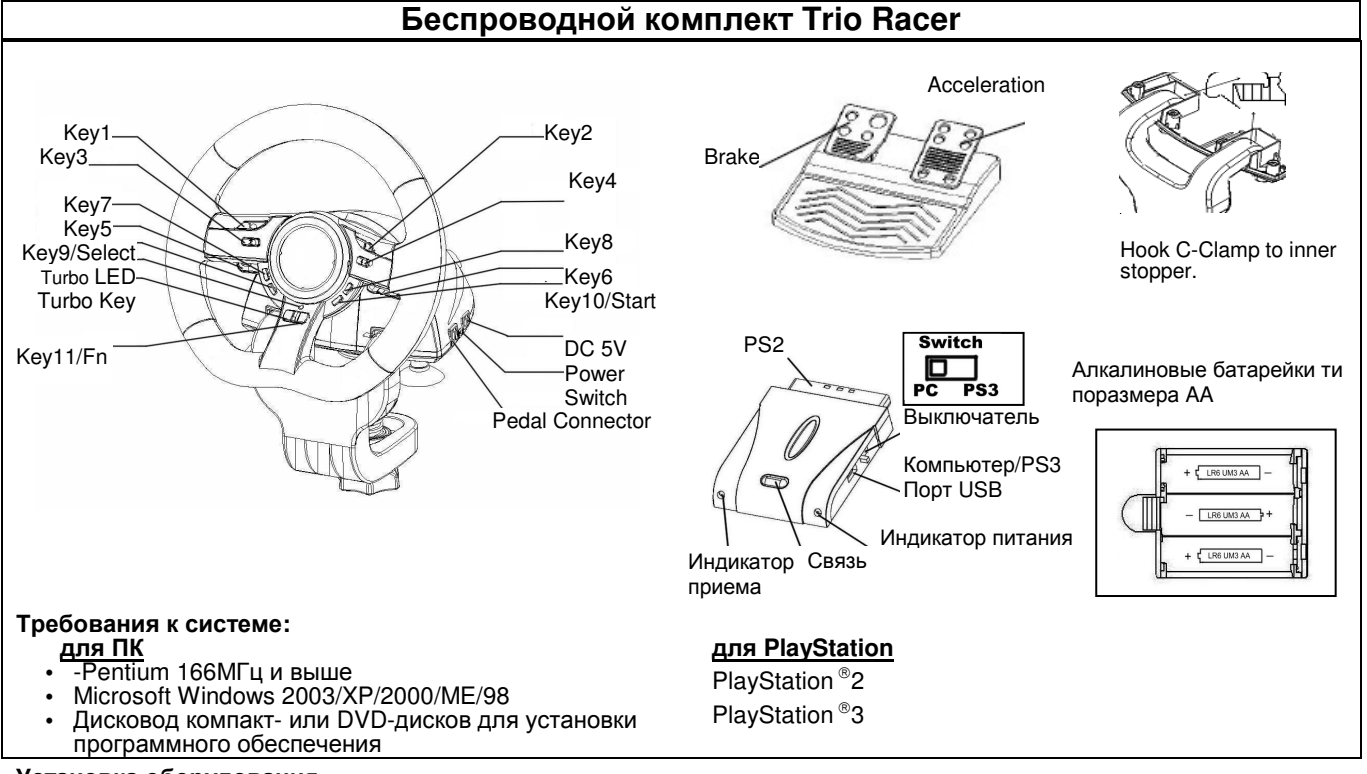

#### Установка оборудования

Подключите руль к порту USB на компьютере или приставке PlayStation 3. Подключите педали к основному блоку (кабель входит в комплект поставки). После этого откроется окно «Найдено новое оборудование» и будет произведена установка этого оборудования.

- 1. Вставьте компакт-диск с драйвером в дисковод компакт-дисков. Подождите несколько секунд, чтобы диск загрузился.
- 2. Если система автоматически прочтет установленный компакт-диск, откроется окно установки. Следуйте инструкциям.

#### Установка устройства

- 1. Подключите шнур USB к устройству и к порту USB на компьютере или PlayStation®3, либо к концентратору USB. Затем подключите педаль к основному модулю, используя шнур из комплекта поставки. После этого откроется окно «Найдено новое оборудование» и будет произведена установка этого оборудования.
- 2. Если пульт правильно подключен к компьютеру, но не работает в конкретной игре, перейдите на страницу «Игровые контроллеры» и выберите «Дополнительно», а затем проверьте, выбран ли для параметра «wheel»

#### Настройка беспроводной работы

По окончании установки беспроводного комплекта **Trio Racer** произойдет автоматическое обнаружение приемника и установка связи с ним. На руле загорится зеленый сигнал индикатора. Если соединение установлено, через пять секунд он погаснет.

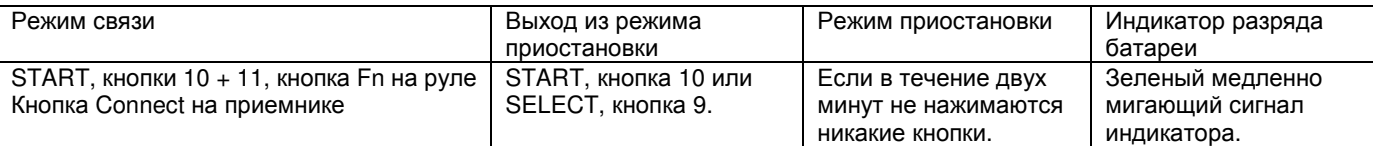

#### Функция **«**Турбо**»**

- 1. Включение и отключение функции «Турбо». Нажмите и удерживайте кнопку TURBO, затем нажмите любую кнопку действия, кроме кнопок 9-10, или педаль тормоза, чтобы настроить для этой кнопки или педали функцию «Турбо». Индикатор режима «Турбо» будет мигать. Для отключения функции «Турбо» повторите те же процедуры.
- 2. Настройка скорости работы функции «Турбо»: удерживайте нажатой кнопку TURBO, затем нажмите только на кнопку START. При каждом нажатии на кнопку START скорость работы функции «Турбо» циклически переключается: 2->4->8->16->2 Гц.

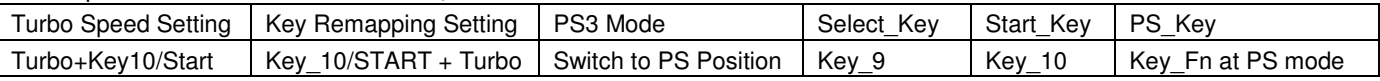

#### Функция выбора направления на странице настройки игры

1. Удерживайте нажатой кнопку Select в течение двух секунд. Загорится индикатор Turbo (означает, что функция выбора направления включена).

Направление выбирается следующим образом: кнопка 5 = ВВЕРХ, кнопка 6 = ВНИЗ, поворот руля вправо =

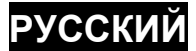

#### ВПРАВО, поворот руля влево **=** ВЛЕВО**.**

2. Для отключения функции выбора направления вновь удерживайте нажатой кнопку Select в течение двух секунд. Индикатор Turbo вернется в обычное состояние.

#### Функции назначения кнопок

В некоторых играх функции тормоза и газа не могут возлагаться на соответствующие педали. Назначение кнопок позволяет переложить эти функции на другие кнопки.

Помните, что в серии Беспроводной комплект **Trio Racer** функции можно назначать только кнопкам 5, 6, 7 и 8, а также педалям газа и тормоза. Операции назначения кнопок позволяют дублировать функции кнопок.

- 1. Включение функции назначения кнопок**.** Нажмите и удерживайте кнопку 10/Start, одновременно нажмите кнопку Turbo. Индикатор TURBO начнет быстро мигать. Это означает, что функция назначения кнопок включена. Нажмите целевую кнопку, которой необходимо назначить функцию. Индикатор «Турбо» начнет медленно мигать. Затем нажмите исходную кнопку, функции которой нужно назначить целевой. Индикатор TURBO выключится, дублирование функций кнопок завершено. Для назначения других функций этой или другой кнопке повторите процедуру.
- 2. Выключение функции назначения кнопок**.** Нажмите и удерживайте кнопку 10/Start, одновременно нажмите кнопку Turbo. Индикатор TURBO начнет быстро мигать. Нажмите целевую кнопку, функцию которой необходимо отключить. Индикатор «Турбо» начнет медленно мигать. Для отключения функции нажмите и удерживайте кнопку 10/Start, одновременно нажмите кнопку Turbo. Индикатор TURBO выключится, функция кнопки выключена. Для выключения других функций повторите процедуру. Кроме того, для отключения назначенных функций можно просто выключить устройство серии Беспроводной комплект **Trio Racer**.
- 3. Функции кнопок на руле в разных играх могут различаться. Перед настройкой параметров в меню игры проконсультируйтесь с руководством по игре и выберите оптимальные параметры.

#### Важная информация**:**

- 1. Питание системы осуществляется от трех алкалиновых батареек типоразмера AA. Заменяйте батарейки одновременно, используйте батарейки одного типа. Поскольку вхыодное напряжение аккумуляторов значительно ниже, чем у алкалиновых батареек, руль может реагировать медленнее, а зеленый индикатор может мигать. Это норально. Рулем можно пользоваться до полного разряда батареек.
- 2. В целях экономии заряда батареек переводите выключатель питания в положение «OFF», когда не пользуетесь рулем.

### **DEUTSCH**

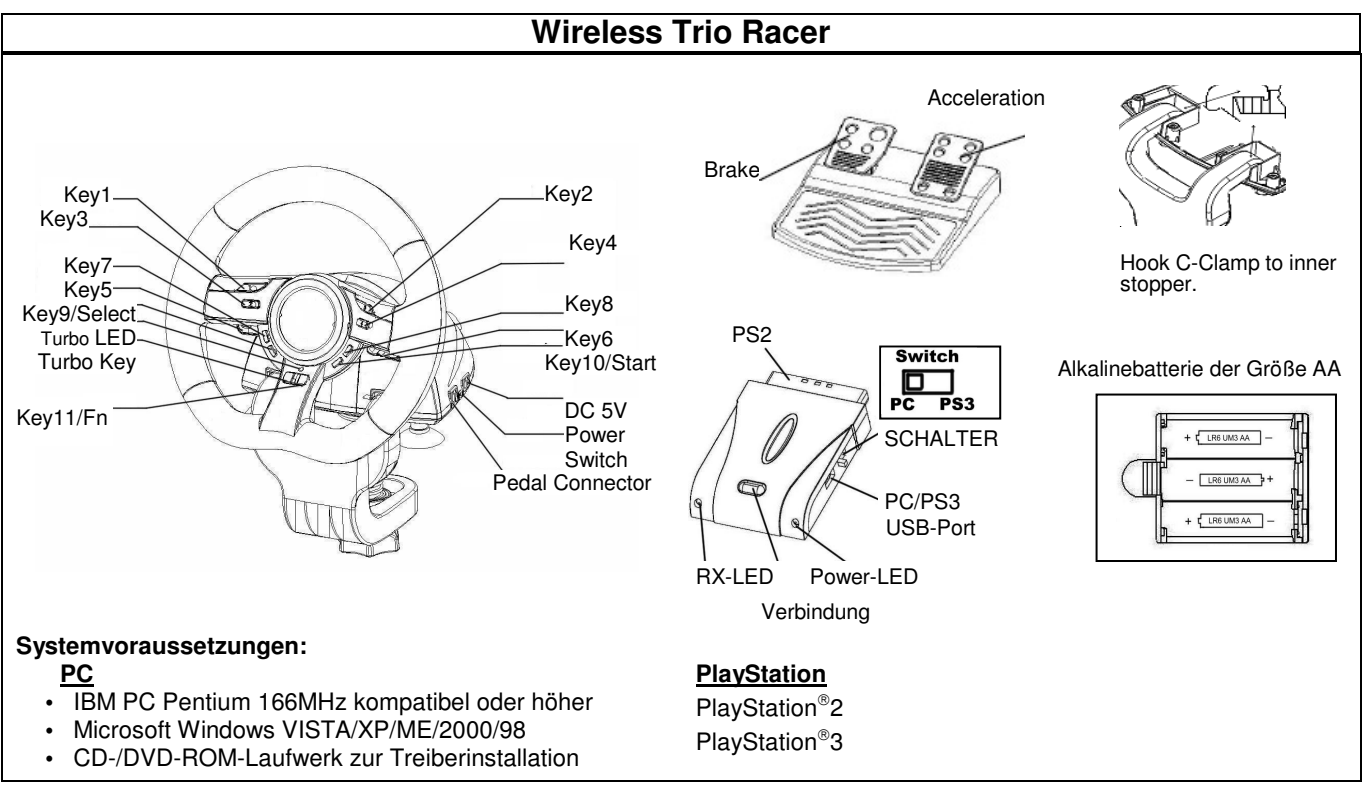

#### **Software-Installation**

Verbinden Sie das Lenkrad über den USB-Anschluss mit dem PC/ PlayStation®3. Verbinden Sie dann das Pedal mithilfe des mitgelieferten Kabels mit der Haupteinheit. Sobald eine Verbindung hergestellt wurde, wird vom System "neue Hardware gefunden", und die Installation wird abgeschlossen.

- 1. Legen Sie die **Wireless Trio Racer** CD-ROM in das Laufwerk ein; warten Sie einige Sekunden, bis Ihr Computer das Installationsprogramm startet.
- 2. Ist Ihr Betriebssystem so eingerichtet, dass es eine neu eingelegte CD-ROM automatisch liest, wird das Autorun-Programm gestartet und das Installationsfenster öffnet sich. Folgen Sie den Installationsanweisungen auf dem Bildschirm..

#### **Installation der Hardware**

- 1. Schließen Sie das USB-Kabel an und stecken Sie es in einen USB-Port von PC/PlayStation®3 oder einen USB-Hub an. Verbinden Sie dann das Pedal mithilfe des mitgelieferten Kabels mit der Haupteinheit. Sobald eine Verbindung hergestellt ist, wird vom System "neue Hardware gefunden" angezeigt und die Installation wird abgeschlossen.
- 2. Wenn die Spielkonsole korrekt an Ihren PC angeschlossen ist, aber mit Ihrem Spiel nicht arbeitet, gehen Sie zur Game Controller-Seite. Wählen Sie "Advanced" und prüfen Sie, ob die "Wheel" definiert ist.

#### **Einstellen der Drahtlosfunktion:**

Sobald die Installation des **Wireless Trio Racer** abgeschlossen ist, sucht es automatisch den Empfänger und verbindet sich mit ihm. Bei einer erfolgreichen Verbindung leuchtet die grüne LED am Lenkrad für fünf Sekunden auf und geht dann aus.

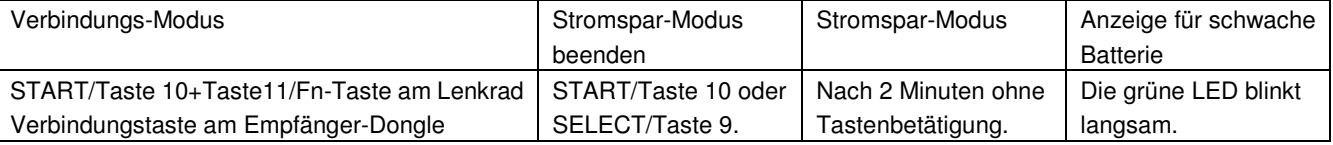

#### **Turbo-Funktion:**

- 1. Festlegen/Löschen der Turbo-Funktion: Halten Sie die TURBO-Taste gedrückt und drücken Sie dann eine der Aktionstasten, mit Ausnahme der Tasten 9-10, oder das Bremspedal, um dafür die Turbo-Funktion festzulegen. Die LED für die Turbo-Funktion blinkt entsprechend. Um die Turbo-Funktion wieder zu löschen, wiederholen Sie die gleichen Prozeduren.
- 2. Geschwindigkeit einer Turbofunktion einstellen: Halten Sie die TURBO-Taste gedrückt. Dann drücken Sie die START-Taste einmal. Jedes Mal, wenn Sie die START-Taste drücken, wird die Turbo-Geschwindigkeit verändert in der Reihenfolge  $2->4->8->16->2$  Hz.

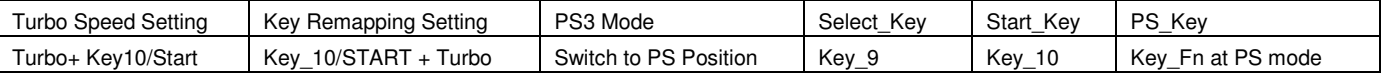

#### **Aktive Richtungsfunktion für Spieleinrichtungsseite:**

1. Drücken Sie zwei Sekunden lang auf die Auswahltaste. Die LED für die Turbo-Funktion leuchtet, und zeigt so die Aktivierung der Richtungsfunktion an.

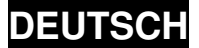

Die Richtung wird folgendermaßen gesteuert: Taste 5=**Nach oben**; Taste 6 =**Nach unten**; Mit Lenkrad nach rechts lenken =**Nach rechts**; Mit Lenkrad nach links lenken **=Nach links**.

2. Drücken Sie erneut zwei Sekunden lang auf die Auswahltaste, um die Richtungsfunktion zu deaktivieren. Die LED für die Turbo-Funktion befindet sich wieder im Ausgangszustand.

#### **Tastaturbelegung**

Bei bestimmten Rennspielen sind die Funktionen für Bremse und Gas möglicherweise nicht auf das Brems- oder Gaspedal gelegt. Mithilfe der Funktion für die Tastaturbelegung können Sie die Funktion auf Ihre Lieblingstasten legen.

Beachten Sie, dass bei der Reihe **Wireless Trio Racer** nur die Tasten 5/6/7/8 sowie Brems- und Gaspedal mit Funktionen belegt werden können. Der Vorgang muss für jede Taste einzeln durchgeführt werden.

- 1. **Einstellen der Tastaturbelegung:** Halten Sie die Taste 10/Start gedrückt, und drücken Sie gleichzeitig auf die Turbo-Taste. Die LED für die Turbo-Funktion blinkt schnell und zeigt so die Aktivierung der Tastaturbelegung an. Drücken Sie auf die **ZIEL**-Taste, auf die Sie diese Funktion kopieren möchten. Die LED für die Turbo-Funktion blinkt jetzt langsam. Drücken Sie nun auf die **AUSGANGS**-Taste, um deren Funktion auf die **ZIEL**-Taste zu kopieren. Die LED für die Turbo-Funktion leuchtet nicht mehr. Der Vorgang ist abgeschlossen. Gehen Sie wie beschrieben vor, um weitere Funktionen zu duplizieren.
- 2. **Aufheben der Tastaturbelegung:** Halten Sie die Taste 10/Start gedrückt, und drücken Sie gleichzeitig auf die Turbo-Taste. Die LED für die Turbo-Funktion blinkt schnell. Drücken Sie auf die **ZIEL**-Taste, deren Belegung Sie aufheben möchten. Die LED für die Turbo-Funktion blinkt jetzt langsam. Halten Sie die Taste 10/Start gedrückt, und drücken Sie gleichzeitig auf die Turbo-Taste, um die Funktion aufzuheben. Die LED für die Turbo-Funktion leuchtet nicht mehr. Der Vorgang ist abgeschlossen. Gehen Sie wie beschrieben vor, um weitere Funktionen aufzuheben. Alternativ können Sie das Gerät der Reihe **Wireless Trio Racer** auch ausstecken, um die Tastaturbelegung aufzuheben.
- 3. Die Hardware-Funktionen der Lenkradtasten können sich je nach Spiel unterscheiden. Informieren Sie sich immer in der Spieleanleitung über die besten Spieleinstellungen, bevor Sie diese über die Optionen im Spiel ändern.

#### **Wichtige Information:**

- 1. Verwenden Sie drei AA Alkalinebatterien. Ersetzen Sie alle Batterien gleichzeitig durch gleichartige Batterien. Da die Ausgangsspannung eines wiederaufladbaren Akkus viel geringer ist als die einer Alkalinebatterie, kann das Lenkrad feststellen, dass die Spannung zu gering ist und mit dem Signal für schwache Batterien (blinkende grüne LED) reagieren. Dies ist normal. Sie können das Lenkrad weiter benutzen, bis der Strom verbraucht ist.
- 2. Um Energie zu sparen, schalten Sie immer den Stromschalter in die OFF (AUS)-Position, wenn Sie nicht mit dem Lenkrad spielen.

# **Français**

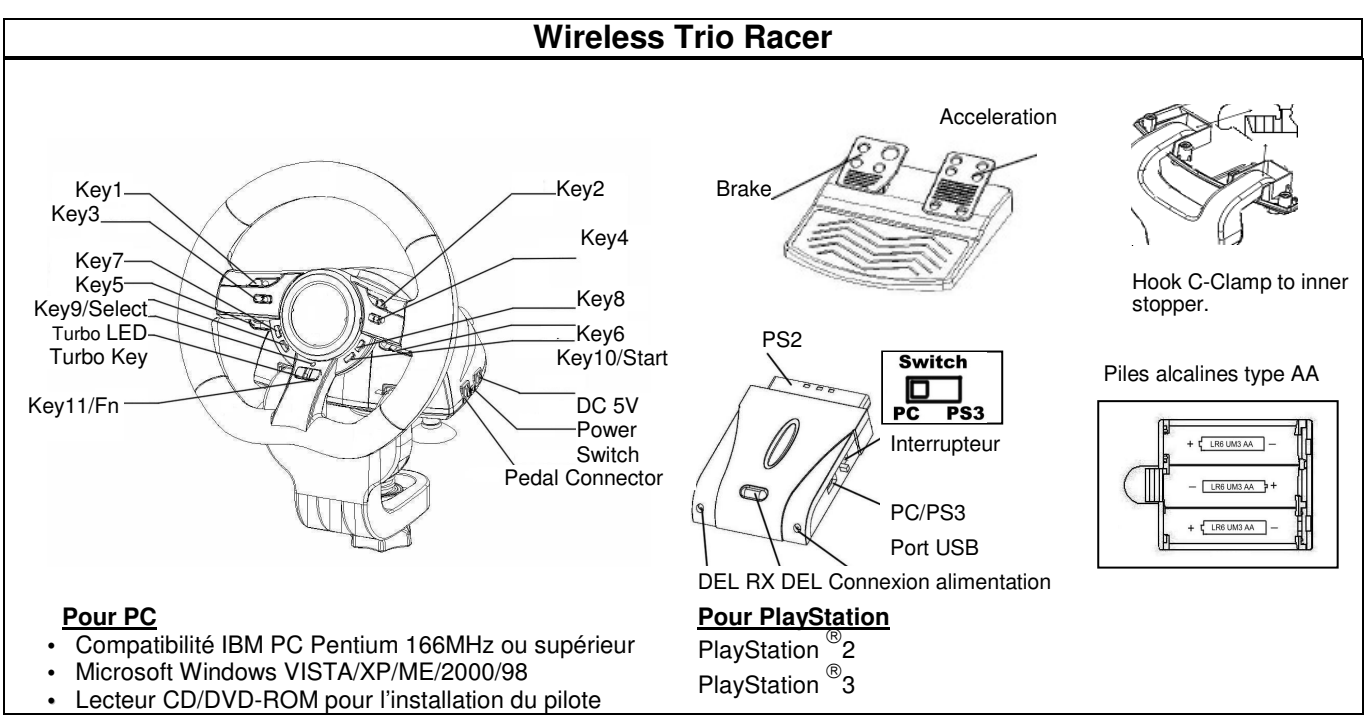

#### **Installation du matériel**

Branchez le volant sur un port USB de votre PC/ PlayStation®3. Reliez ensuite le pédalier à l'appareil principal à l'aide du câble fourni. Une fois ces branchements effectués, votre système affichera le message « nouveau matériel détecté » et parachèvera automatiquement l'installation.

- 1. Insérez le CD du pilote **Wireless Trio Racer** dans votre lecteur CD-ROM ; patientez quelques instants pendant que votre PC charge le disque.
- 2. Si votre système est compatible avec la lecture automatique d'un nouveau CD, le programme d'installation s'exécute et l'écran de bienvenue s'affiche. Suivez alors les instructions données.

#### **Installation du matériel**

- 1. Insérez le câble USB et branchez-le sur un port USB du PC/PlayStation®3 ou sur un concentrateur USB. Reliez ensuite le pédalier à l'appareil principal à l'aide du câble fourni. Une fois ce branchement effectué, le système « détectera un nouveau périphérique » et parachèvera l'installation.
- 2. Si votre manette de jeu est correctement reliée à votre PC mais qu'il est impossible de démarrer un jeu, ouvrez la fenêtre Contrôleurs de jeu sur votre ordinateur et sélectionnez-y « Avancé » afin de vérifier si l'ID de la manette de jeu « Wheel » ou non.

#### **Configuration de la fonction sans-fil :**

Une fois l'installation de votre **Wireless Trio Racer** parachevée, celui-ci recherchera automatiquement le récepteur afin d'établir une connexion. Le voyant DEL vert situé sur le volant restera allumé pendant cinq secondes avant de s'éteindre une fois la connexion correctement établie.

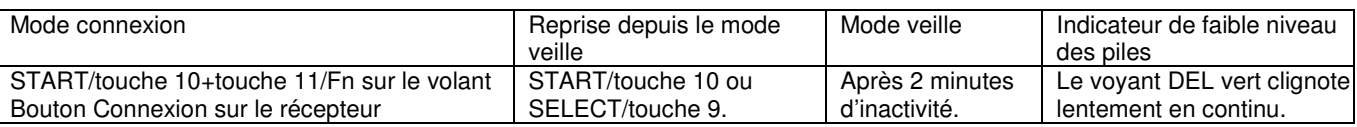

### **Fonction Turbo :**

- 1. Assigner/Ôter la fonction Turbo : Tout en maintenant enfoncé le bouton TURBO, appuyez sur n'importe quelle touche d'action, à l'exception des touches 9-10 ou de la pédale de frein, afin de lui assigner la fonction Turbo. Le voyant DEL Turbo se met simultanément à clignoter. Pour ôter la fonction Turbo, répétez cette même procédure.
- 2. Configurer la vitesse Turbo : appuyez plusieurs fois sur le bouton TURBO, puis appuyez sur le bouton START. A chaque pression sur le bouton START, les vitesses Turbo défileront comme suit : 2->4->8->16->2 Hz.

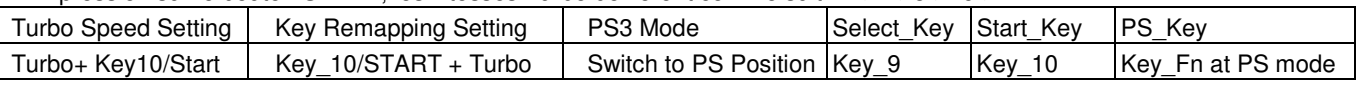

#### **Activation de la fonction Direction pour configuration du jeu :**

1. Appuyez sur le bouton 'Select' (sélection) pendant deux secondes ; le voyant LED Turbo s'allume alors pour vous indiquer l'activation de la fonction « Direction ».

La configuration s'établit comme suit : bouton 5 = **HAUT** ; bouton 6 = **BAS** ; coup de volant à droite = **DROITE** ; coup de volant à gauche **= GAUCHE.**

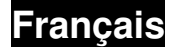

2. Pour supprimer la fonction « Direction », appuyez une nouvelle fois pendant deux secondes sur le bouton Select. Le voyant LED Turbo s'éteint.

#### **Fonction mappage des boutons**

Dans le cas de certains jeux, il peut arriver que les fonctions d'accélération et de freinage ne correspondent pas à la pédale FREIN ou ACCÉLÉRATEUR de votre pédalier. Grâce à la fonction de mappage, vous pouvez attribuer ces fonctions aux boutons de votre choix.

Notez que pour le **Wireless Trio Racer**, la fonction de mappage ne peut se faire que sur les boutons 5/6/7/8, la pédale de frein et l'accélérateur. L'opération de mappage ne fait que dupliquer la fonction d'un bouton vers un autre.

- 1. **Configuration de la fonction mappage :** appuyez sur le bouton 10/Start et tout en le maintenant enfoncé, appuyez sur le bouton Turbo. Le voyant LED TURBO se met à clignoter rapidement pour vous indiquer l'activation de la fonction mappage. Appuyez maintenant sur le bouton **CIBLE** – celui auquel vous désirez attribuer la fonction. Le voyant LED TURBO se met à clignoter plus lentement. Appuyez ensuite sur le bouton **SOURCE** – celui dont vous désirez dupliquer la fonction vers le bouton **CIBLE**. Le voyant LED TURBO s'éteint pour vous indiquer que l'opération de mappage est terminée. Répétez cette même procédure pour dupliquer d'autres fonctions.
- 2. **Désactivation de la fonction mappage :** appuyez sur le bouton 10/Start et tout en le maintenant enfoncé, appuyez sur le bouton Turbo. Le voyant LED TURBO se met à clignoter rapidement. Appuyez maintenant sur le bouton **CIBLE** – celui duquel vous désirez supprimer la fonction précédemment dupliquée. Le voyant LED TURBO se met à clignoter plus lentement. Appuyez de nouveau sur le bouton 10/Start et tout en le maintenant enfoncé, appuyez sur le bouton Turbo pour confirmer la désactivation. Le voyant LED TURBO s'éteint pour vous indiquer que la fonction précédemment dupliquée sur ce bouton a bien été supprimée. Répétez cette même procédure pour supprimer la duplication d'autres boutons. Vous pouvez également débrancher votre **Wireless Trio Racer** pour désactiver la fonction mappage.
- 3. Les fonctions attribuées aux boutons de votre volant peuvent changer selon les jeux. Avant de configurer votre jeu depuis la page OPTION de celui-ci, pensez à lire son manuel pour déterminer la configuration la plus appropriée.

#### **Informations importantes :**

- 1. Utilisez trois piles alcalines de type AA. Remplacez simultanément toutes les piles par des piles neuves de même type. La tension en sortie d'une pile rechargeable étant inférieure à celle d'une pile alcaline, votre volant pourrait détecter une alimentation trop faible et déclencher le clignotement du voyant DEL vert. Ceci est normal. Vous pouvez continuer à jouer jusqu'à ce que l'alimentation devienne réellement insuffisante.
- 2. Pour préserver l'autonomie des piles, placez l'interrupteur d'alimentation en position OFF (éteint) dès que vous n'utilisez pas l'appareil.

# **Italiano**

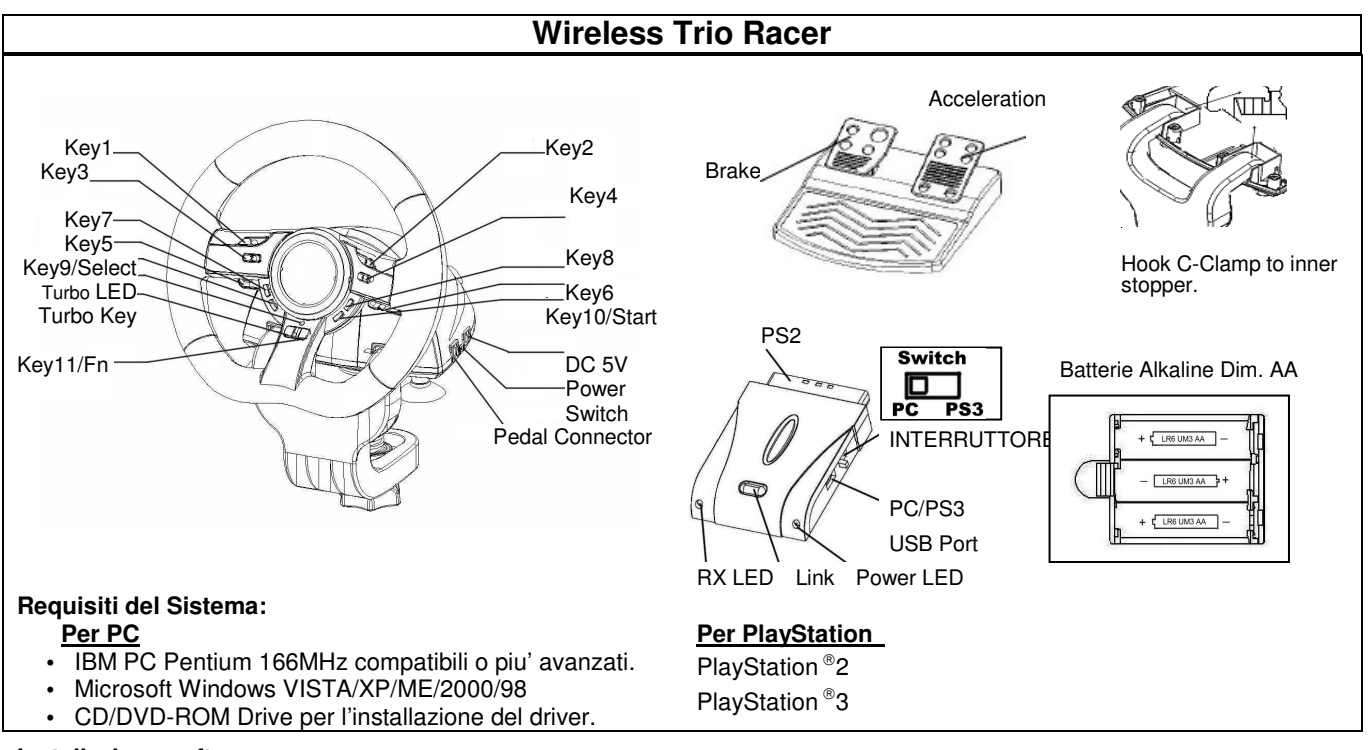

#### **Installazione software**

Collegare il Wheel a un USB port sul PC/PlayStation ®3. E collegare il Pedal all'unita' principale unit con il cavo incluso. Dopo che la connessione e' stata effettuata, il sistema "Trova un nuovo hardware" e completa l' installazione.

- 1. Inserire il CD di installazione di Wheel nell'unità CD-ROM; attendere alcuni secondi affinché il PC carichi il disco.
- 2. Se il vostro sistema operativo è impostato per leggere automaticamente ogni CD nuovo, sarà lanciato il programma di esecuzione automatica e verrà visualizzata la schermata iniziale dell'installazione. Seguire le istruzioni riportate a schermo.

#### **Installazione Hardware**

- 1. Collegare il cavo USB ed inserirlo in un USB port sul PC/PlayStation®3 o un USB Hub. Poi collegare il Pedale all'unita' principale con il cavo incluso. Dopo la connessione, il sistema "trovera' un nuovo hardware" e completera' l' installazione.
- 2. Se il game pad è collegato correttamente al PC, ma non funziona con il gioco prescelto, andare alla pagina Game Controllers e selezionare "Avanzate" (Advanced) per verificare se l'ID "Wheel" o no.

#### **Impostare la Funzione wireless:**

Una volta completata l' installazione del **Wireless Trio Racer**, cerchera' automaticamente e si colleghera' con il ricevitore. Il LED verde sul volante si accendera' per cinque secondi e poi si spegnera' se avrete ottenuto una connessione.

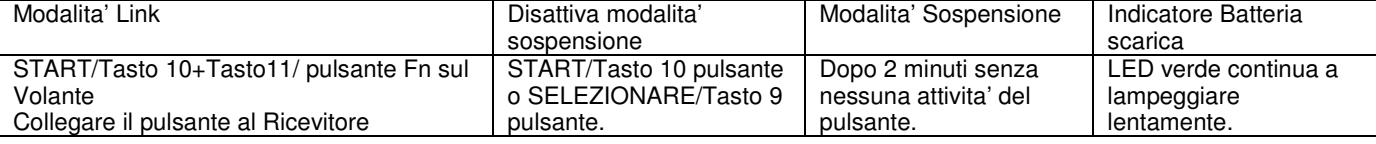

#### **Funzione Turbo:**

- 1. Imposta/Annulla Funzione Turbo: Premere e tenere premuto il pulsante TURBO, poi premere qualsiasi Tasto di azione eccetto i pulsanti 9-10, o il Pedale del Freno per impostare la funzione turbo per esso. Il Turbo LED lampeggera' in accordo. Per annullare la funzione Turbo, ripetere la stessa procedura.
- 2. **Configurare la velocità Turbo**: Premere continuamente il tasto TURBO, puoi premere solo il tasto START. La velocità Turbo sarà adattata ciclicamente da 2->4->8->16->2 Hz, ciascuna volta che si preme il tasto START.

![](_page_9_Picture_322.jpeg)

#### **Attivare la Funzione di Direzione per la Pagina d' Impostazione Gioco:**

1. Premere il pulsante di Selezione per due secondi, Il Turbo LED si accendera' per l'attivazione della "Funzione di Direzione".

I seguenti agiranno come controllo di ciascuna direzione: Pulsante 5=**SU**; Pulsante 6 = **GIU**; Volante a destra= **DESTRA**; Volante A SINISTRA**= SINISTRA.**

2. Premere Seleziona per due secondi di nuovo per disattivare la funzione Direzione. Il Turbo LED tornera' allo status normale.

![](_page_10_Picture_0.jpeg)

#### **Mappa della Funzioni dei Tasti**

Per alcuni giochi di corsa, la funzione del freno e dell' accelerazione potrebbero anche non essere collegate al pedale del FRENO o al pedale dell'ACCELERAZIONE. Con l'aiuto della Mappa dei Tasti, potete duplicare la funzione sui vostri pulsanti preferiti.

Tenete nota del fatto che **Wireless Trio Racer** series puo' solamente impostare la funzione di Mappa dei Tasti sui pulsanti 5/6/7/8, pedale Freno e pedale Accelerazione. Ogni operazione Mappa dei Tasti puo' duplicare solamente un tasto con un altro.

- 1. **Imposta la Funzione Mappa dei Tasti:** Premere per un tempo prolungato il Pulsante 10/Avvia e premere il pulsante Turbo allo stesso tempo. Il TURBO LED lampeggera' velocemente per indicare l'attivazione della funzione Mappa dei Tasti. Premere il vostro pulsante **TARGET** preferito sul quale vorreste copiare quella funzione. Il TURBO LED ora lampeggera' lentamente. Poi, premere il pulsante **SOURCE** per duplicare questa funzione sul pulsante **TARGET** per completare la procedura. Il TURBO LED si spegnera' per indicare che la duplicazione della funzione e' stata completata. Utilizzare queste procedure di nuovo per la duplicazione di altre funzioni.
- 2. **Disattivare la Funzione, Mappa dei Tasti:** Premere per un tempo prolungato il Pulsante 10/Avvia e premere il pulsante Turbo allo stesso tempo. Il TURBO LED lampeggera' velocemente. Premere il pulsante **TARGET** dal quale vorreste disattivare la funzione. Il TURBO LED lampeggera' lentamente. Poi, premere per un tempo prolungato il Pulsnate 10/Avvia, e premere Turbo allo stesso tempo per disattivare la funzione. Il TURBO LED si spegnera' per indicare che la distattivazione e' stata completata. Utilizzare queste procedure di nuovo per ogni funzione che deve essere disattivata. O altrimenti potete scollegare **Wireless Trio Racer** series per disattivare la funzione Mappa dei Tasti.
- 3. La funzione hardware dei pulsanti volante potrebbero variare a secondo del gioco. Prima di procedere con le impostazioni del gioco dale OPZIONI dentro il gioco, sempre leggere il manuale del vostro gioco attentamente per inserire le migliori impostazioni di gioco.

#### **Informazione Importante:**

- 1. Utilizzare tre batterie Alkaline Dim. AA. Rimpiazzare le batterie allo stesso tempo con lo stesso tipo di batterie. Per via del fatto che il voltatggio di una batteria ricaricabile e' molto piu' basso di quello di una batteria Alkalina, il volante potrebbe individuare che il voltaggio e' troppo basso e potrebbe rispondere con un segnale di batteria scarica con il LED Verde lampeggiante. Questo e' normale. Potete continuare a giocare finche' non si carica completamente.
- 2. Per risparmiare sull' energia, mettere l'interruttore sulla posizione OFF tutte le volte che non giocate con esso.

# **ESPAÑOL**

### **Wireless Trio Racer**

![](_page_11_Figure_2.jpeg)

modification del cominio<br>Conecte el volante a un puerto USB del PC/ PlayStation®3, y el Pedal a la unidad principal con el cable incluido. Una vez conectados, el sistema mostrará el recuadro "Se ha encontrado nuevo hardware" y completará la instalación.

- 1. Introduzca el CD de controlador del Wheel en su CD-ROM; espere unos segundos hasta que su PC cargue el disco.
- 2. Si su sistema está configurado para leer automáticamente un CD nuevo, el programa de autoejecución se pondrá en marcha y aparecerá la pantalla de instalación. Siga las instrucciones que aparecen en pantalla.
- 3. Si su sistema no ejecuta el software de instalación automáticamente, puede localizar el archivo en el directorio de su unidad de CD y hacer clic en él y a continuación seguir las instrucciones que aparecen en pantalla para instalar el software de Wheel.
- 4. Después de completar la instalación del software, reinicie su PC.

#### **Instalación del hardware**

- ntembre de la cable USB en el puerto USB de la PC / PlayStation<sup>®</sup>3 ó concentrador USB. A continuación conecte el Pedal al aparato principal con el cable incluido. Una vez que todo esté conectado, el sistema abrirá la ventana "Encontrar nuevo hardware" y completará la instalación.
- 2. Si el pad de juego está correctamente conectado al PC pero no funciona con su juego, vaya a la página de controladores de juego y seleccione la página "Avanzado" para comprobar si el ID de pad de juego "Wheel".

#### **Configuración de la función inalámbrica:**

Una vez haya completado la instalación del **Wireless Trio Racer**, el mismo buscará y se conectará al receptor de forma automática. Si la conexión ha tenido éxito, el indicador LED verde que encontrará en el volante se encenderá durante cinco segundos y luego se apagará.

![](_page_11_Picture_314.jpeg)

#### **Función Turbo:**

- 1. Activar/Desactivar función Turbo: Presione y mantenga presionado el botón TURBO, luego presione cualquier tecla de acción, salvo la 9 y la 10, o el pedal de freno para activar la función turbo. El indicador LED de la función Turbo parpadeará según corresponda. Para desactivar la función Turbo, repita el mismo procedimiento.
- 2. Configurar velocidad turbo: Pulse continuamente el botón TURBO y a continuación pulse únicamente el botón START. La velocidad turbo se ajustará cíclicamente en el orden 2->4->8->16->2 Hz cada vez que pulse el botón START.

![](_page_11_Picture_315.jpeg)

#### **Activar función de dirección de la página de configuración de juego:**

1. Pulse el botón Select durante dos segundos, el piloto LED Turbo se encenderá para mostrar que se ha activado la "función Dirección".

![](_page_12_Picture_0.jpeg)

Los botones siguientes funcionarán como las distintas direcciones: Botón 5=**ARRIBA**; Botón 6 = **ABAJO**; Volante hacia la derecha = **DERECHA**; Volante hacia la izquierda **= IZQUIERDA.**

2. Pulse Select de nuevo dos segundos para soltar la función de dirección. Ahora el piloto LED de Turbo volverá al estado normal.

#### **Funciones de asignación de botones**

En algunos juegos de carreras, la función de freno y aceleración podría no coincidir con el FRENO o el ACELERADOR. Mediante la función de asignación de botones, podrá duplicar la función y asignarla a los botones que quiera.

Tenga en cuenta que **Wireless Trio Racer** solamente puede asignar la función a los botones 5/6/7/8, freno y acelerador. Cada operación de asignación de botones solamente puede duplicar un botón en otro.

- 1. **Iniciar función de asignación de botones:** Pulse el botón 10/Inicio y manténgalo pulsado, pulsando el botón Turbo al mismo tiempo. El piloto LED TURBO parpadeará rápidamente para mostrar que se ha activado la función de asignación de botones. Pulse el botón **OBJETIVO** al cual quiera copiar la función. Ahora el piloto LED de Turbo parpadeará lentamente. A continuación pulse el botón **FUENTE** para duplicar su función en el botón **OBJETIVO** y completar el proceso. El indicador LED se apagará para indicar que la función de duplicación se ha completado. Repita el proceso para duplicar otra función.
- 2. **Finalizar función de asignación de botones:** Pulse el botón 10/Inicio y manténgalo pulsado, pulsando el botón Turbo al mismo tiempo. Ahora el piloto LED de Turbo parpadeará rápidamente. Pulse el botón **OBJETIVO** cuya función quiera finalizar. Ahora el piloto LED de Turbo parpadeará lentamente. Pulse el botón 10/Inicio y manténgalo pulsado, pulsando el botón Turbo al mismo tiempo para finalizar la función. El indicador LED se apagará para indicar que la función se ha cancelado. Repita el proceso para cancelar otra función, o desconecte **Wireless Trio Racer** para que se cancele la función de asignación de botones.
- 3. La función hardware de los botones del volante puede variar según el juego. Antes de proceder a los ajustes del juego desde el menú de OPCIONES del juego, lea detenidamente el manual del juego para configurar los ajustes del juego.

#### **Información importante:**

- 1. Utilice tres pilas alcalinas tipo AA. Cambie todas las pilas al mismo tiempo y utilice siempre el mismo tipo de pilas. Dado que el voltaje de salida de una pila recargable es notablemente inferior que el de una pila alcalina, es posible que el volante de carreras detecte que el voltaje es demasiado bajo y emita una señal de respuesta de baja potencia haciendo parpadear el indicador LED verde. Esto es normal. Podrá continuar jugando con el volante hasta que se agote la carga.
- 2. Para ahorrar energía, coloque el interruptor en la posición OFF cuando no lo esté utilizando.

# **PORTUGUÊS**

![](_page_13_Figure_1.jpeg)

#### **Instalação do software**

modificio de comunidad.<br>Conecte o volante a uma porta USB do PC/ PlayStation®3. E conecte o pedal à unidade principal com o cabo incluído. Depois das ligações estabelecidas, o sistema irá detectar "Novo hardware encontrado" e completar a instalação.

- 1. Introduza o CD do controlador Wheel na unidade de CD-ROM; aguarde alguns segundos para que o seu PC carregue o disco.
- 2. Se o seu sistema estiver configurado para ler automaticamente um novo CD inserido, o programa de execução automática é executado e o ecrã de instalação aparece. Por favor siga as instruções que aparecem no ecrã.

#### **Instalação do hardware**

- 1. Conecte o cabo USB a uma porta USB do PC/PlayStation<sup>®</sup>3 ou a um Hub USB. De seguida, conecte o pedal à unidade principal com o cabo incluído. Depois das ligações estabelecidas, o sistema irá detectar "Novo hardware encontrado" e completar a instalação.
- 2. Se o seu game pad estiver correctamente conectado ao seu computador mas não funcionar, vá á página dos controladores de jogos e seleccione a página "Advanced " para verificar se o é "Wheel" ou não.

#### **Configurar a função sem fios:**

Assim que completar a instalação do **Wireless Trio Racer** é automaticamente efectuada a procura e ligação ao receptor. O

![](_page_13_Picture_306.jpeg)

#### **Função Turbo:**

- 1. Ajustar/anular a função Turbo: Pressione o botão TURBO durante alguns segundos e, de seguida, pressione qualquer tecla de acção, excepto os botões 9-10, ou o pedal do travão para ajustar a função turbo para o mesmo. O LED Turbo pisca de acordo. Para anular a função Turbo repita novamente os mesmos procedimentos.
- 2. Ajustar velocidade turbo: prima continuamente o botão TURBO e, de seguida, prima apenas o botão INICIAR. A velocidade turbo é ajustada ciclicamente em 2->4->8->16->2 Hz sempre que premir o botão INICIAR.

![](_page_13_Picture_307.jpeg)

#### **Função direcção activa para a página de configuração do jogo:**

1. Prima o botão Select durante dois segundos, o LED Turbo acende indicando a activação da "função Direcção". O controlo da direcção irá funcionar do seguinte modo: Botão 5=**CIMA**; Botão 6 = **BAIXO**; Volante para a direita = **DIREITA**; Volante para a esquerda **= ESQUERDA.**

2. Prima Select novamente durante dois segundos para anular a função Direcção. O LED Turbo volta ao seu estado normal.

![](_page_14_Picture_0.jpeg)

#### **Funções de atribuição das teclas**

Para alguns jogos de corridas, a função de travagem e de aceleração pode não estar associada ao pedal TRAVÃO ou ao pedal ACELERAÇÃO. Com a ajuda da atribuição de teclas pode duplicar a função nos seus botões favoritos.

Tenha em atenção que o **Wireless Trio Racer** só permite ajustar a função de atribuição de teclas aos botões 5/6/7/8, pedal de travão e pedal de aceleração. Cada execução da atribuição de teclas só pode duplicar uma tecla para outra.

- 1. **Ajustar a função de atribuição de teclas:** Prima durante alguns segundos o botão 10/Start e prima o botão Turbo ao mesmo tempo. O LED TURBO irá começar a piscar rapidamente indicando a activação da função de atribuição das teclas. Prima o seu botão ALVO favorito para o qual gostaria de copiar esta função. O LED TURBO passa a piscar lentamente. De seguida, prima o botão **ORIGEM** para duplicar a sua função para o botão **ALVO** para completar o procedimento. O LED TURBO apaga indicando que a função de duplicação está concluída. Utilize novamente este procedimento para duplicar outras funções que pretenda.
- 2. **Anular a função de atribuição de teclas:** Prima durante alguns segundos o botão 10/Start e prima o botão Turbo ao mesmo tempo. O LED TURBO irá piscar rápido. Prima o botão **ALVO** de onde pretende anular esta função. O LED TURBO passa a piscar lentamente. De seguida, mantenha o botão 10/Start premido e prima o botão Turbo ao mesmo tempo para anular a função. O LED TURBO apaga indicando que a anulação está concluída. Utilize novamente este procedimento para anular outras funções que pretenda. Ou desconecte o **Wireless Trio Racer** para anular a função de atribuição de teclas.
- 3. A função de hardware dos botões do volante pode variar em diferentes jogos. Antes de proceder às definições de jogo nas OPÇÕES do jogo, leia o manual do jogo atentamente para configurar as melhores definições para o mesmo.

#### **Informação importante:**

- 1. Utilize três pilhas alcalinas AA. Substitua as pilhas ao mesmo tempo e utilize o mesmo tipo de pilhas. Devido à voltagem de saída de uma pilha recarregável ser inferior a uma pilha alcalina, o volante de corrida pode detectar que a voltagem de alimentação é muito baixa e responder com um sinal de potência baixo com o LED verde intermitente. Isto é normal. Pode continuar a jogar até o volante até ficar sem carga.
- 2. Para poupar energia, coloque o interruptor de alimentação em OFF sempre que não estiver a jogar.

![](_page_15_Figure_0.jpeg)

![](_page_15_Figure_1.jpeg)

![](_page_15_Figure_2.jpeg)

#### **Instalação do Software**

Conecte o Volante numa porta USB no PC/ PlayStation 3. E conecte o Pedal na unidade principal com o cabo que vem incluído. Após a conexão, o sistema irá "Encontrar um novo hardware" e completar a instalação.

- 1. Coloque o CD driver Wheel no seu CD-ROM, e espere alguns segundos para seu PC carregar o disco
- 2. Se o seu sistema estiver configurado para ler automaticamente um novo CD, então o programa de auto-run é executado e a tela de abertura de instalação aparece. Siga as instruções da tela.

#### **Instalação do Hardware**

- 1. Conecte o cabo USB e conecte-o na porta USB no PC/PlayStation 3 ou um Hub USB . Depois conecte o Pedal na unidade principal com o cabo que vem incluído. Após a conexão, o sistema irá "Encontrar um novo hardware" e completar a instalação.
- 2. Se o Wheel estiver conectado corretamente ao seu PC, mas não funciona no seu game, vá até a página de Game Controllers e selecione página "Advanced" para verificar se a ID do é "Wheel" ou não.

#### **Ajustar função wireless (sem fio):**

Uma vez completada a instalação do **Wireless Trio Racer** , ele irá automaticamente buscar e ligar com receptor. O LED verde no volante acenderá por cinco segundos e depois desligar se você tiver uma conexão bem sucedida.

![](_page_15_Picture_310.jpeg)

#### **Função Turbo:**

- 1. Ajustar/Limpar Função Turbo: Pressione e segure o botão TURBO, e pressione qualquer tecla de ação 9-10, ou Pedal do Freio para ajustar a função turbo. O LED Turbo irá piscar de acordo. Para liberar a função Turbo, repita o mesmo procedimento.
- 2. Ajustar Velocidade do Turbo: Pressione continuamente o botão TURBO, e então pressione somente o botão START. A velocidade do Turbo será ajustada ciclicamente de 2->4->8->16->2 Hz, cada vez que você pressionar o botão START.

![](_page_15_Picture_311.jpeg)

#### **Função Direção Ativa para Página de Montagem do Game:**

- 1. Pressione o botão Selecionar por dois segundos, o LED do Turbo irá acender para mostrar a ativação da "função Direção". Vai ocorrer o seguinte em cada controle de direção: Botão 5=**SOBE**; Botão 6 = **DESCE**; Torcer Volante para direita = **DIREITA**; Torcer volante para esquerda **= ESQUERDA.**
- 2. Pressione novamente Selecionar por dois segundos para liberar a função Direção. O LED Turbo irá retornar ao status normal.

![](_page_16_Picture_0.jpeg)

#### **Funções Mapeamento de Teclas**

Para alguns games de corrida, a função de freio e acelerador pode não estar relacionada com os pedais de FREIO E ACELERADOR. Com a ajuda do Mapeamento de Teclas, você pode duplicar a função nos seus botões favoritos.

Note que a série **Wireless Trio Racer** só pode montar a função Mapeamento de Tecla nos botões 5/6/7/8, Pedal de Freio e Acelerador. Cada operação do Mapeamento de Teclas só pode duplicar uma tecla à outra.

- 1. **Montar Função Mapeamento de Teclas:** Pressione e segure o Botão 10/Iniciar e pressione o botão Turbo ao mesmo tempo. O LED TURBO irá piscar rapidamente para mostrar a ativação da função Mapeamento de Teclas. Pressione seu botão **ALVO** favoritO onde gostaria de copiar esta função. O LED TURBO irá piscar lentamente. Depois, pressione o botão **FONTE** para duplicar sua função para o botão **ALVO** para completar o procedimento. O LED TURBO irá desligar para indicar que a duplicação da função está terminada. Use estes procedimentos novamente para outras duplicações de funções.
- 2. **Liberar Função Mapeamento de Teclas:** Pressione e segure o Botão 10/Iniciar e pressione o botão Turbo ao mesmo tempo. O LED TURBO irá piscar rapidamente. Pressione o botão **ALVO** No qual deseja liberar esta função. O LED TURBO irá piscar lentamente. Depois, pressione e segure o Botão 10/Iniciar, e pressione Turbo ao mesmo tempo para liberar a função. O LED TURBO irá desligar para indicar que a liberação está terminada. Use estes procedimentos novamente para outras liberações de funções. Ou você pode desconectar a série **Wireless Trio Racer** para liberar a função Mapeamento de Teclas.
- 3. A função hardware dos botões do volante pode variar em games diferentes. Antes de continuar as configurações do game da OPÇÃO dentro do game, sempre leia com cuidado o manual do seu game para ajustar as melhores configurações.

#### **Informações Importantes:**

- 1. Use três baterias alcalinas AA . Substitua as baterias ao mesmo tempo com o mesmo tipo de baterias. Devido a voltagem de saída de uma bateria recarregável ser muito menor do que uma alcalina, o volante pode detectar que a voltagem está muto baixa e responder com um sinal de energia fraco com o LED verde piscando. Isto é normal. Você pode continuar a jogar com volante até ele ficar sem bateria.
- 2. Para economizar energia, ponha a chave de energia na posição OFF sempre que não estiver jogando.

### **DERLANI**

![](_page_17_Figure_1.jpeg)

#### **Installeren van de software**

Plug het stuurwiel in een USB-poort van de PC/ PlayStation®3, en sluit de pedaal met behulp van de meegeleverde kabel aan op de hoofdeenheid. Na het aansluiten meldt het systeem "Nieuwe hardware gevonden" en wordt de installatie uitgevoerd.

- 1. Stop de cd met het Wheel stuurprogramma in uw cd rom-station; wacht enkele seconden tot uw pc de cd geladen heeft.
- 2. Indien uw systeem er op is ingesteld automatisch een nieuwe cd te lezen, wordt het auto run-programma uitgevoerd, en wordt het openingsscherm van de installatie zichtbaar. Volg de instructies op het scherm.

#### **Hardware installatie**

- 1. Sluit de USB-kabel aan en plug hem in de USB-poort van PC/PlayStation®3 of een USB hub. Sluit daarna het pedaal met de meegeleverde kabel aan op de hoofdeenheid. Na het aansluiten zal het systeem "Nieuwe hardware aangetroffen" melden en de installatie voltooien.
- 2. Indien het Wheel correct in uw pc is geplugd, maar toch niet werkt in combinatie met uw spel, naar de pagina Spelbesturingen gaan, en de pagina "Geavanceerd " om na te gaan op ID i "Wheel" is of niet.

#### **Instellen draadloze functie:**

Eens de installatie van de **Wireless Trio Racer** voltooid, zal hij automatisch gaan zoeken en koppelen met de ontvanger. De groene LED op het stuurwiel licht vijf seconden op en dooft daarna als de koppeling slaagde.

![](_page_17_Picture_307.jpeg)

#### **Turbofunctie:**

- 1. De Turbo-functie instellen/wissen: hou de TURBO-toets ingedrukt, en druk daarna op om het even welke actie-toets behalve knoppen 9-10, of het rempedaal om de Turbo-functie in te stellen. De Turbo-LED zal gaan knipperen. Om de Turbo-functie te stoppen, dezelfde procedure herhalen.
- 2. De turbo-snelheid instellen: hou de TURBO-knop ingedrukt, en druk op de START-knop. De turbo-snelheid wordt cyclisch ingesteld van 2->4->8->16->2 Hz, telkens u drukt op de START-knop.

![](_page_17_Picture_308.jpeg)

#### **Actieve richting-functie voor de Game setup-pagina:**

1. Druk gedurende twee seconden op de knop Select. De Turbo-LED zal oplichten om het inschakelen van de richtingsfunctie aan te geven.

Op de volgende manier bestuurt u de richting: toets 5=**OMHOOG**; toets 6 = **OMLAAG**; naar rechts = **RECHTES**; naar links **= LINKS.**

2. Druk op nieuw twee seconden om de richtingsfunctie uit te schakelen. De Turbo-LED keert terug naar zijn normale toestand.

#### **Toets-mapping functies**

Voor bepaalde race-spellen, staan het rem- en het gaspedaal niet in verband met resp. de BRAKE- of de ACCELERATION-pedaal. Met behulp van toets-mapping kunt u deze functie overhalen naar uw favoriete toetsen.

Merk op dat u bij de **Wireless Trio Racer**-reeks de toets-mapping functie alleen kunt gebruiken bij de toetsen 5/6/7/8, het rremen het gaspedaal. Elke toets-mapping bewerking kan slechts één toets naar een andere dupliceren.

- 1. **De toets-mapping functie inschakelen:** hou de toets 10/Start ingedrukt en druk tegelijk op de Turbo-toets. De TURBO-LED zal snel gaan knipperen om het inschakelen van de toets-mapping functie aan te geven. Druk op de gewenste **DOEL**-toets waaraan u een functie wilt kopiëren. De TURBO-LED knippert nu traag. Druk nu op de **BRON**-toets om de functie ervan te kopiëren naar de **DOEL**-knop om de procedure af te rond. De TURBO-LED zam doven om aan te geven dat het dupliceren van de functie voltooid is.
- 2. **De toets-mapping functie uitschakelen:** hou de toets 10/Start ingedrukt en druk tegelijk op de Turbo-toets. De TURBO-LED zal snel gaan knipperen. Druk op de **TOETS** –functie waarvan u de functie wilt wissen. De TURBO-LED gaat nu traag knipperen. Hou nu de Button 10/Start-toets ingedrukt, en druk tegelijk op de Turbo-toets om de functie te wissen. De TURBO-LED zam doven, om aan te geven dat het wissen gebeurd is. Herhaal deze procedure voor elke te wissen functie. U kunt ook de **Wireless Trio Racer**-series uitpluggen om de toets-mapping functie te wissen.
- 3. De hardware-functie van de wieltoetsen kan voor verschillende spellen onderling verschillen. Mees altijd aandachtig de handleiding van uw spel voor de beste spelinstellingen, voor u deze met behulp van de OPTION-menu in het spel zelf gaat veranderen.

#### **Belangrijke informatie:**

- 1. Gebruik drie AA alkaline batterijen. Vervang de batterijen telkens door hetzelfde type. Omdat de spanning van accu's veel lager is dan die van batterijen, kan het race-stuur aangeven dat de spanning te laag is, en de groene LED gaan knipperen. Dit is normaal. U kunt doorgaan met spelen tot het stuur zonder stroom valt.
- 2. Zet de aan/uit-schakelaar om energie te sparen als u niet speelt in de OFF-stand.

# Č**ESKY**

### **Bezdrátové Trio Racer**

![](_page_19_Figure_2.jpeg)

#### **Instalace technického vybavení**

Volant zapojte do USB portu na PC/ PlayStation®3. Dodaným kabelem připojte pedál k hlavní jednotce. Po připojení systém oznámí "Nalezen nový hardware" a instalace je dokončena.

- 1. Vložte disk CD s ovladači herního zařízení Wheel do jednotky CD-ROM a několik sekund počkejte, než počítač načte disk.
- 2. Pokud je v počítači nastavena funkce automatického spuštění disku CD, bude spuštěn automatický program a zobrazí se instalační obrazovka. Postupujte podle zobrazených pokynů.

#### **Instalace hardwaru**

- 1. Připojte kabel USB Cable a připojte ho do portu USB na PC/PlayStation®3 nebo vstupu USB. Pak k hlavní jednotce s pomocí přiloženého kabelu připojte pedál. Po připojení systém zobrazí vzkaz "Find a new hardware" (Nalezeno nové hardware) a dokončí instalaci.
- 2. Pokud je herní zařízení řádně připojeno k počítači, ale nespolupracuje s vaší hrou, přejděte na stránku Herní zařízení, dále na stránku "Upřesnit" a zkontrolujte, zda ID je "Wheel" či nikoli.

#### **Nastavte bezdrátovou funkci:**

Po ukončení instalace **Bezdrátového Trio Racer** automaticky proběhne vyhledávání a spojení s přijímačem. Jestliže došlo k úspěšnému připojení, zelená kontrolka na volantu se rozsvítí po dobu pěti sekund a pak zase zhasne.

![](_page_19_Picture_500.jpeg)

#### **Funkce Turbo:**

- 1. Nastavení/Zrušení funkce Turbo: Stiskněte a držte tlačítko TURBO, pak stiskněte jakékoli tlačítko (kromě tlačítek 9 –10) nebo pedál brzdy k nastavení funkce turbo. Bude blikat kontrolka Turbo. K uvolnění funkce Turbo opakujte stejný postup.
- 2. Opět po dobu dvou sekund podržte stisknuté tlačítko Select, chcete-li funkci Direction (Směr) opět uvolnit. Indikátor Turbo se opět navrátí do původního stavu.

![](_page_19_Picture_501.jpeg)

#### **Funkce obsazení tla**č**ítek**

U určitých závodních her se funkce brzdy a plynu nemusí vztahovat k pedálu BRZDY nebo PLYNU. Pomocí funkce Key Mapping (Obsazení tlačítek) můžete duplikovat funkci podobných tlačítek.

Všimněte si, že řada **Bezdrátového Trio Racer** může nastavit funkci Key Mapping pouze u tlačítek 5/6/7/8, brzdového pedálu a pedálu plynu. Každá operace obsazení tlačítek může pouze duplikovat jedno tlačítko na druhé.

1. **Nastavení funkce obsazení tla**č**ítek:** Podržte stisknuté tlačítko 10/Start a současně stiskněte tlačítko Turbo. Indikátor TURBO se rychle rozbliká, a tím upozorní na aktivaci funkce Key Mapping (Obsazení tlačítek). Stiskněte **CÍLOVÉ** tlačítko, na které chcete tuto funkci zkopírovat. Indikátor TURBO bude nyní pomalu blikat. Potom stiskněte **ZDROJOVÉ** tlačítko, jehož funkci chcete zkopírovat na **CÍLOVÉ** tlačítko. Tím postup........................................................... dokončíte. Indikátor TURBO nyní zhasne, a tím signalizuje, že je funkce duplikování dokončena. Stejný postup použijte pro další duplikaci

![](_page_20_Picture_0.jpeg)

funkcí.

- 2. **Zrušení funkce obsazení tla**č**ítek:** Podržte stisknuté tlačítko 10/Start a současně stiskněte tlačítko Turbo. Indikátor TURBO bude rychle blikat. Stiskněte **CÍLOVÉ** tlačítko, u kterého chcete tuto funkci zrušit. Indikátor TURBO bude nyní pomalu blikat. Podržte stisknuté tlačítko 10/Start a současně stiskněte tlačítko Turbo. Tímto funkci zrušíte. Indikátor TURBO nyní zhasne, a tím signalizuje, že je zrušení funkce dokončeno. Stejný postup použijte pro další zrušení funkcí. Chcete-li obsazení tlačítek u zařízení řady **Bezdrátového Trio Racer** zrušit, zařízení můžete případně odpojit.
- 3. Hardwarové funkce tlačítek volantu se mohou v různých hrách lišit. Dříve než přikročíte k nastavení hry z VOLBY uvnitř hry, vždy si nejdříve pečlivě přečtěte uživatelský návod, neboť tak získáte přehled o nejlepším nastavením hry.

#### **D**ů**ležité informace:**

- 1. Použijte tři alkalické baterie typu AA. Všechny baterie vyměňte ve stejnou dobu a se stejným typem baterií. Protože je výstupní napětí akumulátorové baterie mnohem nižší než u alkalických baterií, volant může detekovat příliš nízké napětí a zelená kontrolka zdroje může blikat. Toto je normální. S volantem si můžete nadále hrát, než baterie zcela dojde.
- 2. K ušetření energie vypněte spínač do polohy OFF (VYPNUTO), když volant nepoužíváte.

# **MAGYAR**

![](_page_21_Figure_1.jpeg)

Csatlakoztassa a kormányt a PC/ PlayStation®3 USB portjára. Továbbá csatlakoztassa a pedált a fő egységhez a mellékelt kábellel. Miután végzett, a rendszer megjeleníti az "Új hardver" üzenetet, és befejezi a telepítést.

- 1. Helyezze a Wheel driver CD-t a CD-ROM meghajtóba; várjon néhány másodpercet a lemez betöltésére.
- 2. Ha a rendszer automatikusan beolvassa a lemezt, akkor a program elindul, és a telepítőképernyő megjelenik. Kövesse a képernyőn megjelenő utasításokat.

#### **A hardver telepítése**

- 1. Csatlakoztassa az USB kábelt egy PC/PlayStation®3 vagy USB hub csatlakozójához. Majd csatlakoztassa a pedált a fő egységhez a mellékelt kábellel. Miután végzett, a rendszer megjeleníti az "Új hardver" üzenetet, és befejezi a telepítést.
- 2. Ha a játékvezérlő megfelelően van csatlakoztatva a számítógéphez, de a játék nem működik, akkor menjen a "Játékvezérlő beállítása" részhez, válassza a "Haladó beállításokat", majd ellenőrizze, hogy az eszközazonosító "Wheel".

#### **A vezeték nélküli funkció beállítása:**

Miután befejezte a **Wireless Trio Racer** telepítését, az automatikusan megkeresi és csatlakozik a vevőegységhez. A kormánykerék zöld LED-je kigyullad öt másodpercig, majd sikeres csatlakozás után kikapcsol.

![](_page_21_Picture_359.jpeg)

#### **Turbo funkció:**

- 1. Turbo funkció beállítása/törlése: Nyomja meg és tartsa lenn a TURBO gombot, majd nyomja meg bármelyik akciógombot (kivéve 9-10 vagy fékpedál) a turbo funkció beállításához. A Turbo LED kijelző villogni kezd. A turbo funkció törléséhez ismételje meg a fenti lépéseket.
- 2. Turbo sebesség beállítása: Nyomja meg folyamatosan a TURBO gombot, majd nyomja meg a START gombot. A turbo sebesség a következő értékekre áll be a START gomb megnyomásakor: 2->4->8->16->2 Hz.

![](_page_21_Picture_360.jpeg)

#### **Aktív irányítás funkció a Játékbeállítások oldalon:**

- 1. Nyomja meg a Select gombot két másodpercig, ekkor a Turbo LED kigyullad és jelzi az Irányítás funkció aktiválódását. A következő gombok működnek majd ebben a funkcióban: Gomb 5=**FEL**; Gomb 6 = **LE**; Kormány jobbra = **JOBBRA**; Kormány balra **= BALRA.**
- 2. Nyomja meg a Select gombot két másodpercig az Irányítás funkció kikapcsolásához. A Turbo LED kijelző visszatér a normál állapotba.

#### **Gombprogramozás funkciók**

Bizonyos versenyzős játékoknál a fék és gáz funkciók nem feltétlenül a FÉK vagy GÁZ pedálokkal működnek. A gombprogramozás segítségével az adott funkciót kedvenc gombjára programozhatja.

Vegye figyelembe, hogy a **Wireless Trio Racer** sorozat a programozható funkciókat csak az 5/6/7/8 gombokra, illetve a Fék és

![](_page_22_Picture_0.jpeg)

Gáz pedálokra tudja beállítani. Minden funkciót csak egyetlen másik gombra tud átprogramozni.

- 1. **Gombprogramozás funkciók beállítása:** Nyomja meg és tartsa lenn a 10/Start gombokat, majd nyomja meg a Turbo gombot. A TURBO LED gyorsan villogni kezd a gombprogramozás funkció aktiválódását jelezve. Nyomja meg kedvenc **CÉL** gombját, melyre az adott funkciót programozni szeretné. A TURBO LED ekkor lassan villogni kezd. Ezután nyomja meg a **FORRÁS** gombot, melyről a funkciót a **CÉL** gombra programozza. A TURBO LED kijelző kikapcsol a gombprogramozás befejezését jelezve. Ismételje meg a fenti lépéseket újra más gombok átprogramozásához.
- 2. **Gombprogramozás funkciók visszaállítása:** Nyomja meg és tartsa lenn a 10/Start gombokat, majd nyomja meg a Turbo gombot. TURBO LED kijelző gyorsan villogni kezd. Nyomja meg kedvenc **CÉL** gombját, melyről az adott funkciót vissza szeretné állítani. A TURBO LED ekkor lassan villogni kezd. Nyomja meg és tartsa lenn a 10/Start gombokat, majd nyomja meg a Turbo gombot a visszaállításhoz. A TURBO LED kijelző kikapcsol a visszaállítás befejezését jelezve. Ismételje meg a fenti lépéseket újra más gombok visszaállításához. Továbbá áramtalaníthatja is a **Wireless Trio Racer** sorozatot a gombprogramozás funkció visszaállításához.
- 3. A kormány gombjainak funkciói különböző játékprogramokban eltérőek lehetnek. Mielőtt megadná a játékon belül a gombok funkcióit, mindig olvassa el a játékprogram felhasználói kézikönyvét a legjobb beállítások érdekében.

#### **Fontos információk:**

- 1. Három AA méretű alkáli elemet használjon. Mindig ugyanakkor és ugyanolyan típusú elemekkel cserélje a régieket. Az újratölthető elem kimeneti feszültsége sokkal kisebb mint egy normál alkáli elem teljesítménye, ezért az eszköz alacsony fesztültséget érzékelhet, és a zöld LED kijelző villoghat. Ez teljesen normális. Folytathatja tovább az eszköz használatát, amíg az elemek le nem merülnek.
- 2. Energiatakarékosság céljából kapcsolja ki az eszközt, ha nem használja.

# **POLSKI**

![](_page_23_Figure_1.jpeg)

Podłączyć kierownicę do portu USB PC/ PlayStation®3. A następnie podłączyć pedał do urządzenia głównego za pomocą dołączonego kabla. Po podłączeniu system wyświetli komunikat "Znaleziono nowy sprzęt" i przeprowadzi instalację.

- 1. Włożyć płytę CD ze sterownikiem Wheel do napędu CD-ROM; zaczekać kilka sekund, by komputer załadował dysk.
- 2. Jeżeli system jest nastawiony na automatyczne odczytywanie nowej płyty CD, wykonywany jest program autorun, a na ekranie pojawia się ekran instalacyjny. Proszę postępować zgodnie z instrukcjami pojawiającymi się na ekranie.

#### **Instalacja sprz**ę**tu**

- 1. Podłączyć kabel USB do portu USB na PC/ PlayStation®3 lub do koncentratora USB. Następnie podłączyć pedał do urządzenia głównego za pomocą dołączonego kabla. Po podłączeniu system wyświetli komunikat "Znaleziono nowy sprzęt" i przeprowadzi instalację.
- 2. Jeżeli gamepad został prawidłowo podłączony do komputera, ale nie działa w konkretnej grze, należy przejść do strony Kontrolery gier i wybrać kartę "Zaawansowane", tam zaznaczyć czy ID "Wheel" czy nie.

#### **Ustawianie funkcji radiowej:**

Po pomyślnym zakończeniu instalacji urządzenia **Wireless Trio Racer**, urządzenie automatycznie wyszuka i połączy się z odbiornikiem. Zielony wskaźnik LED na kierownicy będzie się palił przez pięć sekund, następnie wyłączy się po pomyślnym ustanowieniu połączenia.

![](_page_23_Picture_522.jpeg)

#### **Funkcja Turbo:**

- 1. Ustawianie/kasowanie funkcji Turbo: nacisnąć i przytrzymać przycisk TURBO, następnie nacisnąć dowolny klawisz akcji za wyjątkiem przycisków 9-10, albo pedał hamulca, by przypisać mu funkcję turbo. Wskaźnik LED funkcji Turbo zacznie odpowiednio migać. Aby zwolnić funkcję Turbo, należy powtórzyć te same procedury.
- 2. Ustawianie szybkości Turbo: w sposób ciągły naciskać przycisk TURBO, następnie nacisnąć tylko przycisk START. Szybkość Turbo będzie regulowana cyklicznie począwszy od 2->4->8->16->2 Hz, za każdym naciśnięciem przycisku START.

![](_page_23_Picture_523.jpeg)

#### **Uaktywnianie funkcji kierunku dla strony ustawie**ń **gry:**

1. Nacisnąć przez dwie sekundy przycisk Select (Wybierz), zapali się wskaźnik LED Turbo, wskazując aktywacje "funkcji Direction (Kierunku).

Zaczną działać następujące ustawienia kontrolujące każdy z kierunków: przycisk 5 = **W GÓR**Ę; przycisk 6 = **W DÓŁ**; obrót kierownicy w prawo = **W PRAWO**; obrót kierownicy w lewo **= W LEWO**.

![](_page_24_Picture_0.jpeg)

2. Ponownie nacisnąć przez dwie sekundy przycisk Select (Wybierz), by anulować funkcję Direction (Kierunek). Wskaźnik LED Turbo powróci do normalnego stanu.

#### **Funkcje odwzorowywania klawiszy**

W przypadku niektórych gier wyścigowych funkcje hamowania i przyspieszania mogą nie być realizowane za pomocą pedału BRAKE (HAMULCA) czy pedału (PRZYSPIESZENIA). Za pomocą funkcji Key Mapping (Odwzorowywania klawiszy) można przypisywać funkcje do swoich ulubionych przycisków.

Należy pamiętać, że dla serii **Wireless Trio Racer** można ustawiać funkcję KeyMapping dla przycisków 5/6/7/8, pedału hamulca i pedału przyspieszenia. Każda operacja KeyMapping może powielać tylko funkcję jednego przycisku dla drugiego przycisku.

- 1. **Ustawianie funkcji odwzorowywania klawiszy:** nacisnąć i przytrzymać przycisk 10/Start i w tym samym czasie nacisnąć przycisk Turbo. Wskaźnik LED TURBO zacznie szybko migać, wskazując aktywację funkcji KeyMapping (Odwzorowywania klawiszy). Nacisnąć ulubiony przycisk **TARGET** (DOCELOWY), dla którego chce się skopiować funkcję. Teraz wskaźnik LED TURBO zacznie migać powoli. Następnie nacisnąć przycisk **SOURCE** (ŹRÓDŁOWY), by powielić jego funkcję dla przycisku **TARGET** (DOCELOWEGO), co zakończy procedurę. Wskaźnik LED TURBO wyłączy się, wskazując zakończenie powielania funkcji. W celu przeprowadzenia powielania innych funkcji, należy ponownie wykorzystać tę procedurę.
- 2. **Anulowanie funkcji odwzorowywania klawiszy:** nacisnąć i przytrzymać przycisk 10/Start i w tym samym czasie nacisnąć przycisk Turbo. Wskaźnik LED TURBO zacznie szybko migać. Nacisnąć przycisk **TARGET** (DOCELOWY), którego funkcję chce się anulować. Teraz wskaźnik LED TURBO zacznie migać powoli. Wtedy nacisnąć i przytrzymać przycisk 10/Start i w tym samym czasie nacisnąć przycisk Turbo, by anulować funkcję. Wskaźnik LED TURBO wyłączy się, wskazując zakończenie anulowania funkcji. W celu anulowania innych funkcji, należy ponownie przeprowadzić tę procedurę. Można też odłączyć urządzenie z serii **Wireless Trio Racer**, by anulować funkcję KeyMapping.
- 3. Funkcje sprzętowe przycisków kierownicy mogą się różnić w przypadku różnych gier. Przed przeprowadzeniem ustawień gry w trybie OPCJI gry, należy zawsze uważnie przeczytać podręcznik gry, by wybrać jak najlepsze ustawienia.

#### **Wa**ż**ne informacje:**

- 1. Użyć trzech baterii alkalicznych AA. Wymieniać baterie w tym samym czasie na baterie tego samego typu. Ze względu na to, że napięcie wyjściowe baterii doładowywanych jest o wiele niższe niż baterii alkalicznych, kierownica wyścigowa może wykryć zbyt niskie napięcie zasilania i dać odpowiedź w postaci słabego sygnału zasilania przy migającym zielonym wskaźniku LED. Jest to zjawisko normalne. Można kontynuować grę z wykjorzystaniem kierownicy do momentu wyczerpania się mocy.
- 2. Aby oszczędzać moc baterii, jeżeli urządzenie nie jest używane, należy przełączyć wyłącznik w pozycję OFF.

### **SLOVENČINA**

### **Bezdrôtový Trio Racer**

![](_page_25_Figure_2.jpeg)

![](_page_25_Figure_3.jpeg)

#### **Požiadavky na systém**

#### **Pre PC**

- Kompatibilné s IBM PC Pentium 166MHz alebo vyššou radou
- Microsoft Windows VISTA/XP/ME/2000/98
- CD/DVD-ROM mechanika pre inštaláciu ovládacieho programu

**Inštalácia softvéru:** Pred inštaláciou **bezdrôtového Trio Racer** k systému nainštalujte ovládač. S nenainštalovaným ovládačom nebude volant podporovať vibračnú funkciu.

**Pre PlayStation** PlayStation 2 PlayStation<sup>®</sup>3

- 1. Vložte CD do jednotky CD-ROM, počkajte pár sekúnd, kým ho počítač nenačíta, program sa automaticky spustí a otvorí sa úvodná inštalačná obrazovka. Vykonajte pokyny na obrazovke.
- 2. Ak systém nespustí inštalačný softvér automaticky, súbor nájdete v priečinku vo vašej CD jednotke. Kliknite naň a vykonajte pokyny na obrazovke pre inštaláciu softvéru.

#### **Inštalácia hardvéru**

- 1. USB kábel zapojte do USB portu v PC/PlayStation®3 alebo USB Hub. Pedál s dodaným káblom pripojte k hlavnej jednotke. Po pripojení systém "Nájde nový hardvér" a dokončí inštaláciu.
- 2. Prejdite na stránku Herné ovládače a zvoľte "Pokročilé" (Advanced). Malo by fungovať ako volant. Alebo ako herná podložka s kompatibilnou elektrickou funkciou. Ak inštalácia nie je správna, opäť ju skontrolujte.

#### **Nastavenie bezdrôtovej funkcie:**

Po dokončení inštalácie **bezdrôtového Trio Racer** zariadenie automaticky vyhľadá a spojí sa s vysielačom. Na päť sekúnd zasvieti zelená LED dióda na volante a v prípade úspešného pripojenia zhasne.

![](_page_25_Picture_494.jpeg)

#### **Funkcia Turbo:**

- 1. Nastaviť/zrušiť funkciu Turbo: Stlačte a podržte tlačidlo TURBO, potom stlačte ktorúkoľvek z kláves akcií okrem 9-10 alebo pedál brzdy, aby ste preň nastavili funkciu Turbo. Rozsvieti sa aj LED Turbo. Na vypnutie funkcie Turbo zopakujte ten istý postup.
- 2. Nastavenie Turbo rýchlosti: Stlačte a podržte tlačidlo Turbo, potom stlačte iba klávesu 10/ŠTART. Turbo/Macro rýchlosť bude nastavovaná cyklicky z 2→4→8→16→2 Hz, zakaždým sa stlačí klávesu \_10/ŠTART

![](_page_25_Picture_495.jpeg)

#### **Funkcia smerových kláves pre stránku nastavenia hry:**

- 1. Pre nastavenie režimu smerových kláves na 2 sekundy stlačte klávesu 9-Zvoliť. Na zobrazenie tohto režimu sa rozsvieti LED dióda turbo. Nasledovné klávesy budú fungovať na ovládanie smerov: HORE → Klávesa 5; DOLE → Klávesa 6; **VPRAVO** → Otočenie volantu doprava; VĽAVO → Otočenie volantu doľava.
- 2. Pre zrušenie režimu smerových kláves znova na 2 sekundy stlačte klávesu 9-Zvoliť. LED dióda Turbo bude v normálnom stave.

### **SLOVEN**Č**INA**

- **Funkcie mapovania kláves:** Hlavným cieľom funkcie mapovania kláves je kopírovať funkciu **ZDROJOVEJ** klávesy do **CIE**Ľ**OVEJ** klávesy. Pri niektorých pretekárskych hrách sa funkcia brzdenia a zrýchlenia nemusí vzťahovať na pedáli BRZDA a ZRÝCHLENIE. S pomocou mapovania kláves skopírujete funkcie na hardvérový kľúč. Majte na vedomí, že funkciu mapovania kláves môžete nastaviť len pre klávesy 5/6/7/8 a pedále brzda a zrýchlenie. Pre každý krok mapovania kláves môžete navzájom skopírovať len jednu klávesu.
- 1. Nastavenie funkcie mapovania kláves: Naraz stlačte a podržte klávesu\_10/Štart a klávesu Turbo. LED dióda TURBO sa rýchlo rozbliká. Stlačte svoju obľúbenú **CIE**Ľ**OVÚ** klávesu, na ktorú chcete skopírovať funkciu. LED dióda TURBO bude teraz blikať pomaly. Potom stlačte **ZDROJOVÚ** klávesu, aby ste skopírovali jej funkciu do **CIE**Ľ**OVEJ** klávesy a dokončili postup. LED dióda TURBO sa vypne, čo znamená dokončenie kopírovania funkcie. Tento postup použite znova pre skopírovanie inej funkcie.
- 2. Zrušenie funkcie mapovania kláves: Naraz stlačte a podržte klávesu 10/Štart a klávesu Turbo. LED dióda TURBO sa rýchlo rozbliká. Stlačte **CIE**Ľ**OVÚ** klávesu, na ktorej chcete funkciu zrušiť. LED dióda TURBO bude teraz blikať pomaly. Potom naraz stlačte a podržte klávesu 10/Štart a klávesu Turbo, aby ste zrušili funkciu. LED dióda TURBO sa vypne, čo znamená dokončenie zrušenia funkcie. Tento postup použite znova pre zrušenie inej funkcie.
- 3. Hardvérové funkcie tlačidiel volantu sa môžu v rôznych hrách líšiť. Pred nastavením hier z MOŽNOSTÍ v hre si vždy pozorne prečítajte návod na používanie, aby ste vedeli, aké je jej najlepšie nastavenie.

#### **Dôležité informácie:**

- 1. Používajte tri alkalické batérie typu AA. Batérie vymieňajte všetky naraz za ten istý typ. Výstupné napätie dobíjateľnej batérie je oveľa menšie než u alkalických batérií, a preto koleso môže výkon batérie vyhodnotiť ako slabý a rozsvieti sa zelená LED dióda slabej batérie. Je to normálne. Volant používajte naďalej na hru, až kým sa nevybije.
- 2. Energiu ušetríte, keď po skončení hrania prepnete hlavný spínač do polohy OFF (VYP).

### **Hrvatski/Bosanski/Srpski**

![](_page_27_Figure_1.jpeg)

Priključite "Wheel" na USB priključak na PC/ PlayStation®3. Priključite papučicu na glavnu jedinicu priloženim kablom. Nakon povezivanja, sistem će uočiti prisustvo novog hardvera ("Find a new hardware") i dovršiti instalaciju.

- 1. Postavite CD sa upravljačkim programom za Wheel u Vaš CD-ROM; sačekajte nekoliko sekundi da računar učita disk.
- 2. Ukoliko je Vaš sistem podešen tako da automatski čita novi disk, pokrenuće se automatski program i otvoriti ekran za instalaciju. Molimo pratite uputstva sa ekrana.

#### **Instalacija hardvera**

- 1. Povežite USB kabl i priključite ga u USB ulaz na PC/PlayStation®3 ili na USB razvodniku. Zatim priključite pedalu na glavnu jedinicu pomoću priloženog kabla. Posle povezivanja, sistem će "Pronaći novi hardver" i završiće instalaciju.
- 2. Ako je konzola propisno priključena na Vaš računar, ali ne funkcioniše u Vašoj igri, idite na stranicu Game Controllers (Kontrolnici igre) i odaberite stranicu "Advanced" (Napredno) kako biste proverili da li je ID "Wheel" ili ne.

#### **Podešavanje beži**č**ne funkcije:**

Kada završite instalaciju **Beži**č**nog Trio Racera**, on će automatski tražiti i uspostaviti vezu sa prijemnikom. Zelena LED lampica na volanu će svetleti pet sekundi, a zatim će prestati da svetli ako ste uspešno uspostavili vezu.

![](_page_27_Picture_380.jpeg)

#### **Turbo funkcija:**

- 1. Podešavanje/poništavanje Turbo funkcije: Pritisnite i zadržite TURBO dugme, zatim pritisnite bilo koji komandni taster izuzev tastera 9-10, ili pedalu-končnicu da biste za nju podesili turbo funkciju. Turbo LED lampica će treptati na odgovarajući način. Za oslobađanje Turbo funkcije, ponovite istu proceduru.
- 2. Podešavanje "turbo" brzine: pritisnite i držite taster TURBO, a zatim pritisnite samo taster START. "Turbo" brzina će se ciklično podešavati na 2->4->8->16->2 Hz svaki put kada pritisnete taster START.

![](_page_27_Picture_381.jpeg)

### **Aktiviranje funkcije "pravca" na stranici za podešavanja igre:**

1. Pritisnite i držite taster "Select" (Odaberi) dve sekunde, a nakon toga će se upaliti LED lampica "turbo" funkcije kako bi označila aktivaciju funkcije "pravca".

Radnje opisane u nastavku imaće funkciju pomeranja u svakom od pravaca: Taster 5=**GORE**; Taster 6 = **DOLE**; Okretanje volana udesno = **DESNO**; Okretanje volana ulevo **= LEVO.**

2. Pritisnite i držite taster "Select" (Odaberi) još jednom kako biste deaktivirali funkciju "pravca". LED lampica "turbo" će se vratiti u uobičajeno stanje.

#### **Funkcije mapiranja tastera**

Kod određenih trkačkih igara funkcije kočenja i ubrzavanja možda neće biti povezane sa papučicama "BRAKE" (kočnica), odnosno "ACCELERATION" (gas). Uz pomoć mapiranja tastera, te funkcije možete da dodelite željenim tasterima. Imajte u vidu da kod "**Beži**č**ni Trio Racer**" funkcijom mapiranja tastera mogu da se obuhvate samo tasteri 5/6/7/8, papučica

- kočnice i papučica gasa. Svakom operacijom mapiranja tastera može da se prebaci funkcija samo sa jednog tastera na drugi. 1. **Podešavanje funkcije mapiranja tastera:** Pritisnite i držite taster 10/Start i istovremeno pritisnite taster "turbo". LED lampica "TURBO" će brzo treptati kako bi ukazala na aktiviranje funkcije mapiranja tastera. Pritisnite željeni **CILJNI** taster na koji želite da kopirate datu funkciju. LED lampica "TURBO" će sada sporo treptati. Potom pritisnite **ORIGINALNI** taster čiju funkciju želite da kopirate na **CILJNI** taster kako biste završili postupak. LED lampica "TURBO" će se ugasiti kako bi ukazala na to da je funkcija dupliranja završena. Ovaj postupak možete ponovo da koristite za dupliranje neke druge funkcije.
- 2. **Deaktiviranje funkcije mapiranja tastera:** Pritisnite i držite taster 10/Start i istovremeno pritisnite taster "turbo". LED lampica "TURBO" će brzo treptati. Pritisnite **CILJNI** taster sa kojeg želite da uklonite dodeljenu funkciju. LED lampica "TURBO" će sada sporo treptati. Potom pritisnite i držite taster 10/Start i istovremeno pritisnite taster "turbo" za deaktiviranje dodeljene funkcije. LED lampica "TURBO" će se ugasiti kako bi ukazala na to da je funkcija deaktiviranja završena. Ovaj postupak možete ponovo da koristite za deaktiviranje svake od dodeljenih funkcija. Možete i da odvojite utikač "**Beži**č**ni Trio Racer**" za deaktiviranje fukcije mapiranja tastera.
- 3. Hardverska funkcija obrtnih tastera može da se razlikuje u različitim igrama. Pre prelaska na podešavanja igara putem "OPTION" (opcija) unutar igre, uvek pažljivo pročitajte priručnik za igru kako biste primenili najbolja podešavanja za datu igru.

#### **Važna napomena:**

- 1. Koristite tri AA alkalne baterije. Sve baterije zamenjujte istovremeno, koristeći isti tip baterija. Pošto je izlazni napon punjivih baterija znatno manji nego kod alkalnih, trkački volan može da ukaže da je napajanje suviše slabo i da odgovori slabim naponskim signalom, pri čemu će zelena LED lampica početi da treperi. To je normalno. Možete da nastavite da koristite volan dok se baterije ne potroše.
- 2. Za uštedu energije, prebacite prekidač za napajanje na položaj OFF (isključeno), svaki put kada ne koristite uređaj.

# **ROMÂN**Ă

![](_page_29_Figure_1.jpeg)

**Instalare software** 

Conectaţi volanul la un port USB de la PC sau de la PlayStation 3. Şi apoi conectaţi pedalele la unitatea centrală cu ajutorul cablului din pachet. După conectare, sistemul va afişa mesajul "Find a new hardware" şi instalarea va fi completă.

- 1. Introduceţi CD-ul cu driverul Wheel în unitatea CD-ROM, aşteptaţi câteva secunde pentru ca discul s[ fie citit.
- 2. Dacă sistemul dvs. este configurat să citească automat CD-urile introduse, va fi lansat programul de instalare. Urmaţi instrucțiunile afișate pe ecran.

#### **Instalare hardware**

- 1. Conectați cablul USB și introduceți-l într-un port USB de la PC/PlayStation®3 sau la un hub USB. Apoi conectați pedala la unitatea centrală cu ajutorul cablului inclus. După conectare, sistemul va afişa mesajul "Find new hardware" (găsit un nou dispozitiv) şi va finaliza instalarea.
- 2. Dacă game pad-ul este conectat corect la PC însă nu funcționează în jocuri, accesați pagina Game Controllers (Dispozitive control jocuri) și selectați pagina "Advanced" ("Complex") pentru a verifica dacă este identificat drept "Wheel".

#### **Configurarea functiei wireless:**

După ce aţi terminat instalarea dispozitivului **Wireless Trio Racer**, va căuta automat receiverul şi se va conecta la el. LED-ul verde de pe volan se va aprinde timp de cinci secunde, apoi se va opri dacă instalarea s-a făcut cu succes.

![](_page_29_Picture_535.jpeg)

#### **Functia Turbo:**

- 1. Configurarea / stergerea functiei Turbo: Apăsați și mențineți apăsaț butonul TURBO, apoi apăsați orice tastă de acțiune, mai puțin tastele 9-10 sau pedala de frână pentru a configura pe ea funcția turbo. LED-ul Turbo va clipi corespunzător. Pentru a şterge funcția Turbo, repetați aceleași proceduri.
- 2. Configurati viteza Turbo: apasati continuu tasta Turbo, apoi apasati numai tasta Start. Viteza Turbo va fi stabilita ciclic de la 2->4->8->16->2 Hz, de fiecare data cand apasati tasta Start.

![](_page_29_Picture_536.jpeg)

#### **Func**ţ**ia de Direc**ţ**ie Activ**ă **pentru pagina de configurare jocuri:**

- 1. Apăsaţi butonul Select timp de două secunde, LED-ul Turbo se va aprinde să indice activarea "Funcţiei direcţie". Următoarele butoane vor actiona ca butoane de control al directiei: Buton 5=**SUS**; Buton 6 = **JOS**; Întors volan către dreapta = **DREAPTA**; Întors volan către stânga **= STÂNGA.**
- 2. Apăsați din nou Select timp de două secunde pentru a dezactiva funcția direcție. LED-ul Turbo va reveni la starea normală.

#### **Func**ţ**ia de configurare a tastelor**

Pentru anumite jocuri cu mașini, funcția de frână și accelerație se poate să nu fie legate de pedala de FRÂNA sau ACCELERAŢIE. Cu ajutorul funcţiei de configurare a tastelor, puteţi configura funcţia pe butoanele dvs. favorite.

Luați în considerare faptul că în jocul Wireless Trio Racer funcția de configurare a tastelor se limitează numai la butoanele

![](_page_30_Picture_0.jpeg)

5/6/7/8, pedala de frână şi de acceleraţie. Fiecare operaţiune de configurare a tastelor poate numai să copieze funcţiile unei taste pe alta.

- 1. **Activarea func**ţ**iei de configurare a tastelor:** Apăsaţi şi menţineţi apăsat Butonul 10/Start şi apăsaţi funcţia Turbo în același timp. LED-ul TURBO va clipi rapid pentru a indica activarea funcției de configurare a tastelor. Apăsați butonul dvs. ŢINTĂ favorit pe care aţi dori să copiaţi funcţia. LED-ul TURBO va clipi acum încet. Apoi apăsaţi butonul SURSĂ pentru a copia funcția sa pe butonul ȚINTĂ și pentru a finaliza procedura. LED-ul TURBO se va opri indicând că funcția de copiere este finalizată. Urmaţi aceeaşi paşi pentru copierea altor funcţii.
- 2. **Dezactivarea func**ţ**iei de configurare a tastelor:** Apăsaţi şi menţineţi apăsat Butonul 10/ Start şi apăsaţi funcţia Turbo în acelaşi timp. LED-ul TURBO va clipi rapid. Apăsaţi butonul ŢINTĂ pe care doriţi să îl dezactivaţi. LED-ul TURBO va clipi acum încet. Apoi apăsaţi Butonul 10/Start şi apăsaţi butonul Turbo în acelaşi timp pentru a dezactiva funcţia. LED-ul TURBO se va opri indicând că funcția este dezactivată. Urmați aceeași pași pentru dezactivarea altor funcții. Sau puteți deconecta **Wireless Trio Racer** pentru a dezactiva funcţia de configurare a tastelor.
- 3. Functia hardware a butoanelor volanului poate varia în functie de joc. Înainte de a intra în configurările jocului din OPŢIUNILE din joc, citiţi înainte manualul de utilizare pentru a face cele mai bune configurări.

#### **Informa**ţ**ii importante:**

- 1. Folositi trei baterii alcaline de tip AA. Înlocuiti toate bateriile cu același tip de baterii. Din cauză că voltajul unei baterii reîncărcabile este mult mai scăzut decât la alcaline, volanul poate detecta faptul că voltajul este prea scăzut şi poate răspunde cu un semnal de baterie descărcată, prin clipirea LED-ului verde. Acest lucru e normal. Puteți să continuați să folosiţi volanul până se termină bateriile.
- 2. Pentru a economisi energie, comutați butonul de alimentare pe poziția OPRIT atunci când nu folosiți volanul.

### БЪЛГАРСКИ

#### **Wireless Trio Racer** Закачване на С-скоба към Спирачка Ускорение бутон2 бутон1 бутон3 бутон4 бутон7 бутон5 бутон**9/**Избор бутон8 Key6 Турбо индикатор Клавиш за турбо бутон10/Старт PS2 **Switch** Алкална батерия АА-размер  $6$ VTOH11/ $\leftarrow$ Енергоспестяващ  $P\overline{C}$ PS3 режим СУИЧ  $+$   $\sqrt{$  LR6 UM3 AA Конектор за педал j  $\frac{1}{2}$  LR6 UM3 AA PC/PS3  $+$   $\left\{ \begin{array}{c} \text{LR6 UM3 AA} \end{array} \right\}$  USB порт RX LED Връзка Инд.за захр. Системни изисквания**:**  За компютър За **PlayStation** PlayStation<sup>®</sup>2 IBM PC Pentium 166MHz съвмест. или по-мощен PlayStation<sup>®</sup>3 Microsoft Windows VISTA/XP/ME/2000/98 Устройство за CD/DVD-ROM за инсталация на драйвера Инсталация на софтуер**:** Инсталирайте най-напред драйвера преди да инсталирате **Wireless Trio Racer** на системата.

Ако драйверът не бъде инсталиран, вибрационната функция няма да се поддържа.

- 1. Поставете компактдиска с драйвера в CD-ROM устройството на компютъра; изчакайте няколко секунди докато се зареди диска; програмата за автоматично стартиране зарежда инсталационния екран. Следвайте инструкциите на екрана.
- 2. Ако вашата система не зареди автоматично инсталационния софтуер, можете ръчно да стартирате файла от файловата директория на диска. Щракнете върху файла и следвайте инструкциите на екрана за инсталиране на софтуера.

### Инсталация на хардуер

- 1. Включете USB кабела <sup>в</sup> USB порт на PC/PlayStation 3 или USB хъб. Свържете педала към главния уред посредством приложения кабел. При свързване, системата ще намери новия хардуер ("Find a new hardware") и ще завърши инсталацията.
- 2. Отидете на страницата Game Controllers (Контроли на игра) и изберете "Advanced" (Разширени). Уредът трябва да работи като волан. Или като гейм-пад със съвместими електрически функции. Проверете инсталацията отново, ако не е извършена правилно.

### Задаване на уайърлес функция**:**

След като завършите инсталацията на **Wireless Trio Racer**, той автоматично ще търси и намери бръзка с приемника.

Зеленият индикатор на волана ще свети 5 секунди и ще загасне след като се свърже успешно.

![](_page_31_Picture_935.jpeg)

### Турбо функция**:**

- 1. Задаване/изчистване на Турбо функция: Натиснете и задръжте бутона TURBO, след това натиснете някой от клавишите, освен клавиши 9-10, или педала на спирачката за задаване на турбо функция към него. Турбо индикаторът ще светне съответно. Повторете същата процедура отново за да изключите Турбо функцията.
- 2. Настройване на турбо скорост: Натиснете и задръжте бутона Турбо, след това натиснете само Key\_10/START бутона. Турбо/Макро скоростта ще се настрои циклично от 2->4->8->16->2 Hz, при всяко натискане на клавиш\_10/бутон START

![](_page_31_Picture_936.jpeg)

### БЪЛГАРСКИ

#### Функции на Насочващ клавиш за страницата Настройки на игра**:**

- 1. Натиснете Key9-Select за 2 секунди за задаване на режим Direction Key. Турбо индикаторът ще свети в този режим. Следните клавиши ще действат във всяка контролирана посока: ГОРЕ → Клавиш 5; ДОЛУ → Клавиш 6; ДЯСНО  $\rightarrow$ Завиване на волана на дясно; ЛЯВО  $\rightarrow$ Завиване на волана на ляво.
- 2. Натиснете Key9-Select за 2 секунди отново за изключване на режим Direction\_Key. Турбо индикаторът ще се върне към нормалното си състояние.
- Задаване функции на клавиши**:** Основната функция на Задаване функции на клавиш е да дублира функцията на ОРИГИНАЛЕН клавиш към ЦЕЛЕВИ клавиш. При някои "рейсинг" игри, функцията на спирачка и ускорение може да да не са свързани към педала за СПИРАЧКА и УСКОРЕНИЕ. С помощта на Задаване на клавиш можете да дублирате функцията на на избран хардуерен клавиш. Можете да зададете функцията Key\_Mapping за клавиши 5/6/7/8, педалите за спирачка и ускорение. За всяко действие на Key\_Mapping, можете да дублирате само по един клавиш.
- 1. Задаване функция на клавиши: Натиснете и задръжте бутона Key\_10/Start и като едновременно натискате бутона Key\_Turbo. Турбо индикаторът ще мига бързо. Натиснете избрания ЦЕЛЕВИ клавиш, върху който искате да копирате тази функция. Сега Турбо индикаторът ще мига бавно. След това натиснете ОРИГИНАЛНИЯ клавиш за да дублирате функцията към ЦЕЛЕВИЯ клавиш за да завършите процедурата. Турбо индикаторът ще загасне указвайки, че дублирането на функцията е завършено. Изпълнете тези процедури отново за да дублирате друга функция.
- 2. Отмяна на функция на клавиши: Натиснете и задръжте бутона Key\_10/Start и като едновременно натискате бутона Key\_Turbo. Турбо индикаторът ще мига бързо. Натиснете избрания ЦЕЛЕВИ клавиш, от който искате да откажете тази функция. Сега Турбо индикаторът ще мига бавно. Натиснете и задръжте бутона Key\_10/Start и като едновременно натискате бутона Key\_Turbo за да отмените функцията. Турбо индикаторът ще загасне указвайки, че отмяната на функцията е завършена. Изпълнете тези процедури отново за отмяна на друга функция.
- 3. Хардуерната функция на бутоните на волана може да варира при различните игри. Преди да пристъпите към настройване на игра от ОПЦИИТЕ в самата игра, винаги четете внимателно упътването на играта за задаване на правилни настройки.

#### Важна информация**:**

- 1. Използвайте три алкални батерии AA-размер. Сменяйте наведнъж всички батерии с батерии от същия тип. Тъй като изходното напрежение на зарядните батерии е доста по-ниско от това на алкалните, рейсинг воланът може да засече, че мощността е твърде ниска и да отговори със слаб сигнал и мигане на зеления индикатор. Това е нормално. Можете да продъжите да играете докато се изтощи напълно.
- 2. За пестене на енергия, изключете захранването (OFF) когато не играете.

### ΕΛΛΗΝΙΚΑ

#### Ασύρµατο **Trio Racer** Άγκιστρο Σφιγκτήρα C Πλήκτρο 2 Φρένο Γκάζι Πλήκτρο 1 íшß Πλήκτρο 3 Πλήκτρο 3 ΝΑΛΑ Πλήκτρο 4 Key7 Key5 Πλήκτρο 6 ਨ **Key9/Select** Key8 Πλήκτρο 8 Turbo Led Key6 Πλήκτρο 10 / Turbo Key Έναρξη PS2 Αλκαλικές µπαταρίες ΑΑ **Switch Key11/Fn**  $\leftarrow$   $\leftarrow$  D Power SW РŌ  $\mathsf{P}\mathsf{s}\mathsf{3}$ **SWITCH**  $+$   $\sqrt{1}$  LR6 UM3 AA Σύνδεσµος πεντάλ ľ  $T$ 1861M344 $\rightarrow$  PC/PS3 Θύρα USB  $+$  C<sub>LR6</sub> UM3 AA LED λειτουργίας RX LED Link Απαιτήσεις Συστήµατος: Για PlayStation Για Υπολογιστή Συµβατό µε IBM PC Pentium 166MHz ή ανώτερο. PlayStation<sup>®</sup>2 Microsoft Windows VISTA/XP/ME/2000/98 PlayStation<sup>®</sup>3 Οδηγός CD/DVD-ROM για εγκατάσταση οδηγού.

Εγκατάσταση λογισµικού**:** Εγκαταστήστε τον οδηγό πριν από την εγκατάσταση του **Wireless Trio Racer** στο σύστηµα. Η τιµονιέρα δεν υποστηρίζει τη λειτουργία της δόνησης αν δεν έχει εγκατασταθεί ο οδηγός.

- 1. Εισάγετε το CD οδηγό στο CD-ROM και περιµένετε µερικά δευτερόλεπτα να φορτώσει ο υπολογιστής σας το δίσκο. Εκτελείται το πρόγραµµα αυτόµατης εκτέλεσης και εµφανίζεται η οθόνη έναρξης εγκατάστασης. Aκολουθήστε τις οδηγίες που εµφανίζονται στην οθόνη.
- 2. Αν το σύστηµά σας δεν ξεκινήσει αυτόµατα την εγκατάσταση του λογισµικού, µπορείτε να εντοπίσετε το αρχείο στον κατάλογο του CD-ROM και να κάνετε κλικ σε αυτό και, στη συνέχεια, να ακολουθήσετε τις οδηγίες που εµφανίζονται στην οθόνη για να εγκαταστήσετε το λογισµικό.

### Εγκατάσταση υλικού

- 1. Συνδέστε το καλώδιο USB µε µια θύρα USB του υπολογιστή / PlayStation 3 ή σε ένα USB Hub. Και, συνδέστε το Πεντάλ µε την κύρια µονάδα µε το καλώδιο που περιλαµβάνεται. Μετά τη σύνδεση, το σύστηµα θα εµφανίσει το µήνυµα «Εύρεση νέου υλικού» και θα ολοκληρωθεί η εγκατάσταση.
- 2. Πηγαίνετε στη σελίδα Πλήκτρα Ελέγχου παιχνιδιού και επιλέξτε «Advanced» (Για Προχωρηµένους). Θα πρέπει να λειτουργεί ως τιµόνι ή ως χειριστήριο µε σχεδιασµό συµβατών ηλεκτρικών λειτουργιών. Ελέγξτε την εγκατάσταση ξανά, αν δεν είναι σωστή.

### Ρύθµιση ασύρµατης λειτουργίας**:**

Μόλις ολοκληρωθεί η εγκατάσταση του Ασύρµατου **Trio Racer**, θα πραγµατοποιηθεί αυτόµατα αναζήτηση και σύνδεση µε το δέκτη. Η πράσινη λυχνία LED στο τιµόνι θα είναι αναµµένη για πέντε δευτερόλεπτα, στη συνέχεια θα σβήσει, αν έχει γίνει

![](_page_33_Picture_1033.jpeg)

### Λειτουργία **Turbo:**

- 1. Ορισµός/∆ιαγραφή λειτουργίας Turbo: Πιέστε και κρατήστε πατηµένο το πλήκτρο TURBO και στη συνέχεια, πιέστε οποιοδήποτε πλήκτρο δράσης εκτός από τα πλήκτρα 9-10, ή το πεντάλ των φρένων για να ρυθµίσετε σε αυτό τη λειτουργία Turbo. Η λυχνία Turbo LED θα αναβοσβήνει ανάλογα. Για να αποδεσµεύσετε την λειτουργία Turbo, επαναλάβετε την ίδια διαδικασία
- 2. Ορισµός Ταχύτητας Turbo: πιέστε και κρατήστε πατηµένο το πλήκτρο Turbo και στη συνέχεια πιέστε µόνο το Πλήκτρο\_10/ΕΝΑΡΞΗ. Η ταχύτητα Turbo/Macro θα προσαρµοστεί κυκλικά από 2->4->8->16->2 Hz, κάθε φορά που πιέζετε το Πλήκτρο\_10/ΕΝΑΡΞΗ.

![](_page_34_Picture_0.jpeg)

![](_page_34_Picture_1081.jpeg)

#### Λειτουργία Πλήκτρων Κατεύθυνσης για τη Σελίδα Ρύθµισης του Παιχνιδιού**:**

- 1. Πιέστε το Πλήκτρο 9- Επιλογή για 2 δευτερόλεπτα για να ρυθµίσετε την κατάσταση Πλήκτρων Κατεύθυνσης. Η λυχνία Turbo LED θα ανάψει για να υποδείξει αυτήν την κατάσταση. Τα ακόλουθα πλήκτρα θα ενεργούν για κάθε κατεύθυνσης ελέγχοντας: <mark>ΠΑΝΩ →</mark> Πλήκτρο 5, **ΚΑΤΩ →** Πλήκτρο 6, **ΔΕΞΙΑ →** Στρίψιμο του τιμονιού προς τα δεξιά, **ΑΡΙΣΤΕΡΑ** → Στρίψιµο του τιµονιού προς τα αριστερά.
- 2. Πιέστε πάλι το Πλήκτρο 9- Επιλογή για 2 δευτερόλεπτα για να αποδεσµεύσετε την κατάσταση Πλήκτρων Κατεύθυνσης. Η λυχνία Turbo LED θα βρίσκεται σε φυσιολογική κατάσταση.
- Λειτουργίες Χαρτογράφησης πλήκτρων**:** Ο βασικός στόχος της Λειτουργίας Χαρτογράφησης Πλήκτρων είναι να αντιγραφεί η λειτουργία του πλήκτρου ΠΗΓΗ στο πλήκτρο ΣΤΟΧΟΣ. Σε ορισμένα αγωνιστικά παιχνίδια η λειτουργία, φρεναρίσματος και επιτάχυνσης ενδέχεται να µην συνδέεται µε το πεντάλ του ΦΡΕΝΟΥ ή του ΓΚΑΖΙΟΥ. Με τη βοήθεια της χαρτογράφησης των πλήκτρων, αντιγράφετε τη λειτουργία στο πλήκτρο του υλικού. Σηµείωση: Μπορείτε να ρυθµίσετε τη λειτουργία Χαρτογράφησης Πλήκτρων µόνο στα πλήκτρα 5/6/7/8/, στο πεντάλ του Φρένου και του Γκαζιού. Κάθε φορά που εκτελείτε τη λειτουργία Χαρτογράφησης Πλήκτρων, µπορείτε να αντιγράψετε µόνο ένα πλήκτρο σε κάποιο άλλο.
- 1. Ορισμός της Λειτουργίας Χαρτογράφησης Πλήκτρων: Πιέστε και κρατήστε το πλήκτρο 10/Έναρξη και πιέστε ταυτόχρονα το πλήκτρο Turbo. Η λυχνία TURBO LED θα αναβοσβήνει γρήγορα. Πιέστε το πλήκτρο ΣΤΟΧΟ που προτιμάτε, στο οποίο θέλετε να αντιγράψετε τη λειτουργία. Η λυχνία TURBO LED θα αναβοσβήνει τώρα αργά. Στη συνέχεια, πιέστε το πλήκτρο ΠΗΓΗ για να αντιγράψετε τη λειτουργία του στο πλήκτρο ΣΤΟΧΟ και να ολοκληρώσετε τη διαδικασία. Η λυχνία TURBO LED θα σβήσει υποδεικνύοντας ότι η λειτουργία αντιγραφής έχει ολοκληρωθεί. Χρησιµοποιήστε αυτές τις διαδικασίες και πάλι για την αντιγραφή κάποιας άλλης λειτουργίας.
- 2. Αποδέσµευση Λειτουργίας Χαρτογράφησης Πλήκτρων: Πιέστε και κρατήστε πατηµένο το πλήκτρο\_10/Έναρξη και ταυτόχρονα πιέστε το πλήκτρο Turbo. Η λυχνία TURBO LED θα αναβοσβήνει γρήγορα. Πιέστε το πλήκτρο ΣΤΟΧΟ από το οποίο θα θέλατε να διαγράψετε αυτή τη λειτουργία. Η λυχνία TURBO LED θα αναβοσβήνει τώρα αργά. Στη συνέχεια πιέστε και κρατήστε το πλήκτρο\_10/Έναρξη και ταυτόχρονα πιέστε το πλήκτρο\_Turbo για να διαγράψετε τη λειτουργία. Η λυχνία TURBO LED θα σβήσει υποδεικνύοντας ότι η διαγραφή έχει ολοκληρωθεί. Χρησιµοποιήστε αυτές τις διαδικασίες και πάλι για την διαγραφή κάθε λειτουργίας.
- 3. Η λειτουργία του υλικού των πλήκτρων του υλικού ίσως παρουσιάζουν διακυµάνσεις στα διάφορα παιχνίδια. Πριν προχωρήσετε στις ρυθµίσεις του παιχνιδιού από το µενού ΕΠΙΛΟΓΕΣ στο εσωτερικό του παιχνιδιού, διαβάζετε πάντα προσεκτικά το εγχειρίδιο προκειµένου να κάνετε τις καλύτερες ρυθµίσεις.

### Σηµαντικές πληροφορίες**:**

- 1. Χρησιµοποιήστε τρεις Αλκαλικές µπαταρίες AA. Αντικάταστήστε τις µπαταρίες ταυτόχρονα µε µπαταρίες του ίδιου τύπου. Καθώς η τάση εξόδου µιας επαναφορτιζόµενης µπαταρίας είναι πολύ χαµηλότερη από αυτή µίας αλκαλικής, το τιµόνι ίσως ανιχνεύσει ότι η ισχύς της τάσης είναι πολύ χαµηλότερη και ανταποκριθεί µε ένα σήµα χαµηλής τάσης µε την πράσινη λυχνία LED να αναβοσβήνει. Αυτό είναι φυσιολογικό. Μπορείτε να συνεχίσετε να παιζετε µέχρι να εξαντληθεί η ισχύς του τιµονιού.
- 2. Για εξοικονόµηση ενέργειας, γυρίστε το διακόπτη λειτουργίας στη θέση OFF, όταν δεν παίζετε.

# **TÜRKÇE**

![](_page_35_Figure_1.jpeg)

#### **Yazılımın Kurulumu**

Direksiyonun bağlantı kablosunu PC/ PlayStation®3 'ün USB portuna bağlayınız. Pedalı kutu içeriğindeki kablo ile ana üniteye bağlayınız. Bağlantı sonrasında ekranda "Yeni donanım bulundu" yazısı çıkacak ve kurulum tamamlanacaktır.

- 1. Wheel CD'sini CD-ROM'unuza takınız; bilgisayarınızın diski yüklemesi için birkaç saniye bekleyiniz.
- 2. Eğer sisteminiz yeni takılan bir CD'yi otomatik olarak okumak üzere ayarlanmış ise, auto run programı yürütülür ve başlangıç kurulum ekranı belirir. Lütfen ekran talimatlarını takip ediniz.

#### **Donanım Kurulumu**

- 1. USB kabloyu takın ve diğer ucunu PC/PlayStation®3 veya USB Çoklayıcı üzerindeki USB portuna bağlayın. Ardından kutuda bulunan kablo ile Pedal ünitesini ana üniteye bağlayın. Bağlantı tamamlandığında "Yeni bir donanım bulundu" mesajı görünecek ve kurulum tamamlanacaktır.
- 2. Eğer oyun tableti PC'nize düzgün bir şekilde takılmış durumda olmasına karşın oyununuzla çalışmıyorsa, Oyun Kontrolörleri sayfasına gidiniz ve ID'sinin "Wheel" olarak belirlenmiş olup olmadığını kontrol etmek üzere "Gelişmiş" sayfasını seçiniz.

### **Kablosuz özelli**ğ**inin ayarlanması:**

**Kablosuz Trio Racer** yüklemesini bir kez tamamladığınızda, cihaz otomatik olarak arama yapacak ve alıcı ile bağlantı sağlayacaktır. Direksiyon üzerinde bulunan yeşil LED beş saniye süreyle yanıp sönecek ve bağlantı gerçekleştiğinde LED sönecektir.

![](_page_35_Picture_438.jpeg)

#### **Turbo Fonksiyonu:**

- 1. Turbo Fonksiyonunu Aktif/İptal Etmek: TURBO butonuna basın ve basılı tutun, ardından 9-10 tuşları haricinde özelliği aktif etmek istediğiniz tuşu veya fren pedalını seçin. Turbo LED'i yanıp sönecektir. Turbo fonksiyonunu iptal etmek için aynı işlemi tekrarlayın..
- 2. Turbo Hızı Ayarı: TURBO düğmesine sürekli bir şekilde basınız, sonrasında yalnızca START düğmesine basınız. Turbo hızı, START düğmesine her basıldığında, dönüşümlü bir şekilde 2->4->8->16->2 Hz arasında ayarlanacaktır.

![](_page_35_Picture_439.jpeg)

#### **Oyun Ayar Sayfası için Aktif Yönlendirme Özelli**ğ**i:**

- 1. "Select" tuşuna iki saniye boyunca bastığınızda Turbo LED'i yanar ve "Yönlendirme Özelliği" devreye girer. Sonrasında her bir yön için kontroller şu şekilde devreye girer; Buton 5=**YUKARI**, Buton 6=AŞAĞI Direksiyon Sağa Döndürme=**SA**Ğ, Direksiyon Sola Döndürme=**SOL** .
- 2. "Select" tuşuna tekrar iki saniye boyunca bastığınızda Turbo LED söner ve Yönlendirme Özelliği normal durumuna geri döner.

![](_page_36_Picture_0.jpeg)

#### **Tu**ş **Tanımlama/Ço**ğ**altma Özelli**ğ**i**

Bazı yariş oyunlarında durma ve hızlanma özelliği pedallara bağlı olmayabilir. Tuş tanımlama sayesinde bu özellikleri istediğiniz tuşlara tanımlayabilir ve çoğaltabilirsiniz.. **Kablosuz Trio Racer** ürünlerde Tuş Tanımla Özelliği sadece 5/6/7/8 tuşları, Gaz ve Fren pedalları için uygulanabilir. Her bir Tuş Tanımlama operasyonu sadece bir tuşu diğerine tanımlar.

- 1. **Tu**ş **Tanımlamayı Set Etmek:** 10/Start tuşu ile Turbo tuşuna aynı anda basın. Turbo LED hızla yanıp sönerek Tuş Tanımlama özelliğinin aktif olduğunu gösterir. Özelliği kopyalamak istediğiniz tuşa basın, Turbo LED yavaş yavaş yanıp sönecektir. Şimdi de özelliğini çoğaltmak istediğiniz tuşa basarak işlemi tamamlayın. Turbo LED sönecek ve işlemin tamamlandığını bildirecektir. Her bir tuş için bu işlemleri tekrarlayın.
- 2. **Tu**ş **Tanımlamayı Devre Dı**ş**ı Bırakmak:** 10/Start tuşu ile Turbo tuşuna aynı anda basın. Turbo LED hızla yanıp sönecektir. Özelliği devre dışı bırakmak istediğiniz tuşa basın, Turbo LED yavaş yavaş yanıp sönmeye başlayacaktır. 10/Start ve Turbo tuşlarına aynı anda basın. Turbo LED'i sönecek ve Tuş Tanımlama devre dışı bırakılmış olacaktır. Her bir tuş için bu işlemleri tekrarlayın veya **Kablosuz Trio Racer** cihazınızın bağlantısını PC/PS3 'den ayırın.
- 3. Tekerlek tuşlarının donanımsal özellikleri farklı oyunlara göre değişiklik gösterebilir. En iyi oyun ayarlamaları için oyun içindeki OPTION (Opsiyonlar) ayarlamalarını yapmadan önce oyuna ait kılavuzu dikkatlice oyunuz.

#### **Önemli Bilgi:**

- 1. Sadece üç adet AA Tipinde Alkalin pil kullanınız. Pilleri değiştirmeniz gerektiğinde hepsini birlikte ve aynı tipte yenileri ile değiştiriniz. Şarj edilebilir pillerin çıkış voltajı Alkalin pillere göre daha düşüktür, bu yüzden direksiyon voltajın düşük olduğunu tespit eder ve yeşil LED yanıp sönmeye başlar. Bu normaldir. Pillerin gücü tükenene kadar direksiyonu kullanmaya devam edebilirsiniz.
- 2. Pillerin ömrünü uzatmak için cihazı kullanmadığınız zamanlarda güç anahtarını KAPALI pozisyonuna getirin.

# УКРАЇНСЬКА

![](_page_37_Figure_1.jpeg)

#### Установлення Обладнання

<sup>З</sup>`єднайте Кермо <sup>з</sup> портом USB на ПК/ PlayStation 3. З`єднайте Педаль з головною одиницею за допомогою кабелю, що надається. Після з`єднання система покаже "Знайдено нове обладнання" та завершіть установлення.

#### Установлення Обладнання

Під'єднайте USB кабель та підключіть його до USB порту на ПК / PlayStation 3 або USB Концентратору. Потім підключіть Педаль до центрального процесору за допомогою кабелю який додається. Після підключення система "Знайде нове обладнання" та завершить інсталяцію.

#### Установлення бездротового функціонування**:**

Як тільки Ви завершите інсталяцію Бездротового керма **Trio Racer**, воно автоматично знайде та з'єднається із ресивером. Зелений індикатор на кермовому колесі буде горіти протягом п'яти секунд, після індикатор відключиться у випадку успішного з'єднання.

![](_page_37_Picture_883.jpeg)

#### Функція Турбо**:**

Установлення / Видалення Функції Турбо: Натисніть та утримуйте кнопку ТУРБО, після натисніть будь яку операційну Кнопку крім кнопок 9-10, або Гальмівну Педаль, щоб призначити їй функцію турбо. Відповідний індикатор функції Турбо засвітиться. Щоб відмінити функцію Турбо, повторіть ті ж самі процедури.

![](_page_37_Picture_884.jpeg)

#### Функція Активного Напрямку для Сторінки Настроювання Ігри**:**

1. Натисніть кнопку Select/Вибір протягом двох секунд, індикатор LED Turbo загориться, щоб вказати на активацію "Функції Напрямку".

Все нижче перечислене виконуватимесь при кожному натиску на кнопки напрямку: Кнопка 5=УВЕРХ; Кнопка 6 = УНИЗ; Прокручування коліщатка вправо = ПРАВО; Прокручування коліщатка вліво **=** ЛІВО**.**

2. Натисніть знову кнопку Select/Вибір протягом двох секунд, щоб відмінити функцію напрямку. Індикатор LED Turbo повернеться до нормального статусу.

#### Функція Відображення Кнопок

Для деяких ігор на змаганя за швидкістью, функції гальмування та прискорювання можуть не відповідати на педалі ГАЛЬМУВАННЯ або ПРИСКОРЮВАННЯ. За допомогою функції відображення кнопок, ви можете копіювати ці функції на кнопки за вашим бажанням.

Помітьте що у серії Бездротового керма **Trio Racer**, ви можете установити функцію Відображення Кнопок на кнопки

![](_page_38_Picture_0.jpeg)

5/6/7/8, педаль Гальмування та Прискорювання. Кожна функція Відображення Кнопок може копіювати тільки одну кнопку на другу.

- 1. Установлення Функції Відображення Кнопок**:** Натисніть та тримайте кнопку 10/Пуск та одночасно натисніть кнопку Turbo. Індикатор TURBO LED буде блимати швидко, що вказує на активацію фнкції Відображення Кнопок. Натисніть вашу улюблену кнопку **TARGET** (Ціль) на яку ви бажаєте копіювати цю функцію. Індикатор TURBO LED буде блимати повільно. Потім натисніть кнопку **SOURCE** (Джерело) щоб копіювати її функцію на кнопку **TARGET** та завершіть процедуру. Індикатор TURBO LED погасне, щоб повідомити що процедура копіювання закінчена. Використовуйте знову цю процедуру для другого копіювання функції.
- 2. Відміна Функції Відображення Кнопок**:** Натисніть та тримайте кнопку 10/Пуск та одночасно натисніть кнопку Turbo. Індикатор TURBO LED буде блимати швидко. Натисніть кнопку **TARGET** для якої бажаєте відмінити цю функцію. Індикатор TURBO LED буде блимати повільно. Потім натисніть та утримуйте кнопку 10/Пуск, та одночасно натисніть кнопку Turbo щоб відмінити функцію. Індикатор TURBO LED погасне, щоб повідомити що процедура відміни закінчена. Використовуйте знову цю процедуру для другої відміни функції. Або ви можете від`єднати Бездротового керма **Trio Racer** щоб відмінити функцію відображення кнопок.
- 3. Фунціонування обладнання кнопок керма можли буде різнитись у різноманітних іграх. Перед тим як починати настроювання ігри через ОПЦІІ всередині ігри, прочитайте уважно керування користувача вашої ігри, щоб настроїти краще ігру.

#### Важлива Інформація**:**

- 1. Використовуйте три розміру AA лужних батарейки. Замінюйте усі батарейки разом такими ж самими типами батарейок. Через те що вихідна напруга акумуляторних батарей набагато нижче ніж лужних, перегонове кермо може виявити, що напруга живлення занадто низька та відреагувати сигналом малої потужності через включення зеленого індикатора. Це нормально. Ви можете продовжувати грати із кермом доки не закінчиться живлення.
- 2. Щоб заощадити живлення, повертайте вимикач живлення у позицію OFF кожного разу коли ви не граєте.

![](_page_39_Figure_0.jpeg)

![](_page_39_Figure_1.jpeg)

#### **Tarkvara installeerimine**

Ühendage rool PC/PS3 USB-porti ning ühendage pedaal komplekti kuuluva juhtme abil põhiseadmega. Pärast ühenduste tegemist "otsib" süsteem uut riistvara ning lõpetab installeerimise.

- 1. Sisendage Wheel draiveri CD oma CD-ROM-i; oodake mõni sekund kui PC laadib ketta.
- 2. Kui süsteem on seadistatud automaatselt uue CD lugemiseks, siis automaatne opereerimise programm on täide viidud ja teie ees avaneb installeerimise ekraan. Palun jälgige instruktsioone ekraanil.

#### **Riistvara paigaldamine**

- 1. Ühendage USB-kaabel ja sisestage see USB-pistikusse PC/PlayStation 3 küljes või USB-jaoturisse. Siis ühendage kaasasoleva kaabli abil pedaalid põhiseadmega. Pärast ühendamist teavitab süsteem uue riistvara leidmisest ja lõpetab paigalduse.
- 2. Kui mängu puutepadi on õigesti lülitatud arvutisse, ent ei tööta mänguga, minge mängu kontrolleri lehele ja valige "Advanced " leht et kontrollida kas ID-kood on "Wheel".

#### **Juhtmevaba funktsiooni seadistamine:**

Kui olete lõpetanud **Wireless Trio Raceri** paigaldamise, otsib ja ühendub see automaatselt vastuvõtjaga. Roheline LED roolil süttib viieks sekundiks ja kustub siis, kui olete edukalt saavutanud ühenduse.

![](_page_39_Picture_309.jpeg)

#### **Turbofunktsioon:**

- 1. Valige/lõpetage Turbofunktsioon: Hoidke all TURBO nuppu, siis vajutage mõnda tegevusklahvi peale nuppude 9-10 või piduripedaali, et sellele turbofunktsioon valida. Turbo LED vilgub vastavalt. Turbofunktsiooni vabastamiseks korrake samu protseduure.
- 2. Et seada turbo kiirus: vajutage jätkuvalt TURBO nupule, siis vajutage ainult STARDI nupule. Turbo kiirus reguleeritakse tsükliliselt 2->4->8->16->2 Hz iga kord kui vajutate STARDI nupule.

![](_page_39_Picture_310.jpeg)

#### **Juhtimisfunktsiooni aktiveerimine mängu seadete lehe jaoks:**

- 1. Hoidke kaks sekundit all nuppu Select; sütib TURBO indikaator, mis näitab juhtimisfunktsiooni aktiveerumist. Liikumist juhivad järgnevad nupud: nupp 5 = **ÜLES**; nupp 6 = **ALLA**; rool paremale = **PAREMALE**; rool vasakule = **VASAKULE**.
- 2. Juhtimisfunktsiooni väljalülitamiseks hoidke jälle kaks sekundit all nuppu Select. Turbo indikaator läheb tagasi tavalisse seisu.

![](_page_40_Picture_0.jpeg)

#### **Nuppude sidumise funktsioonid**

Teatud võidusõidumängudes ei pruugi piduri- ja gaasifunktsioon olla seotud piduri- või gaasipedaaliga. Klahvide sidumise abiga saate need funktsioonid asendada enda jaoks sobivate nuppudega.

Märkigem, et **Wireless Trio Raceri**-l saab sidumisfunktsiooni seadistada ainult nuppudel 5/6/7/8, piduripedaalil ning gaasipedaalil. Iga klahvi sidumise operatsioon saab asendada teisega ainult ühe nupu.

- 1. **Klahvi sidumise funktsiooni seadistamine:** Vajutage ja hoidke all nuppu 10/Start ning vajutage samaaegselt nupule Turbo. Turbo indikaator hakkab kiiresti vilkuma, näidates, et klahvide sidumise funktsioon on aktiveeritud. Vajutage nuppu, millele soovite mingit funktsiooni kopeerida. Turbo indikaator hakkab aeglasemalt vilkuma. Seejärel vajutage protseduuri lõpetamiseks nuppu, mida asendada soovite, et kopeerida selle funktsioon valitud sihtnupule. Turbo indikaator lülitub välja, näidates sellega, et nupu funktsioon on asendatud. Teiste funktsioonide asendamiseks kasutage uuesti sama protseduuri.
- 2. **Klahvi sidumise funktsiooni väljalülitamine:** Vajutage ja hoidke all nuppu 10/Start ning vajutage samaaeselt nupule Turbo. Turbo indikaator hakkab kiiresti vilkuma. Vajutage nuppu, mille funktsiooni soovite välja lülitada. Turbo indikaator hakkab aeglasemalt vilkuma. Seejärel vajutage ja hoidke all nuppu 10/Start ning vajutage samaaegselt nupule Turbo, et funktsioon välja lülitada. Turbo indikaator lülitub välja, näidates sellega, et nupu funktsioon on välja lülitatud. Teiste funktsioonide väljalülitamiseks kasutage uuesti sama protseduuri. Võite klahvide sidumise väljalülitamiseks **Wireless Trio Raceri** pistikust välja võtta.
- 3. Roolinuppude funktsioonid võivad erinevates mängudes erineda. Enne kui muudate mängu sees valikute (Options) all mängu seadeid, lugege alati hoolikalt mängu kasutusjuhendit, et seada mängule parimad seaded.

#### **Oluline info:**

- 1. Kasutage kolme AA suurusega leelispatareid. Asendage patareid üheaegselt samatüübiliste patareide vastu. Kuna laaditava patarei väljundpinge on palju madalam kui leelispatareil, võib võidusõidurool leida, et pinge on liiga madal ja näidata tühjeneva aku signaali koos vilkuva rohelise LED-iga. See on normaalne. Saate ikkagi jätkata rooli kasutamist, kuni sellel vool otsa saab.
- 2. Energia säästmiseks lülitage rool välja, kui te seda parasjagu ei kasuta.

### **LATVISKI**

![](_page_41_Figure_1.jpeg)

#### **Programmat**ū**ras instal**ē**šana**

lekontaktējiet ritenīti PC/PlayStation ®3 USB portā. Un ar iekļauto vadu pievienojiet pedāli galvenajai ierīcei. Pēc pievienošanas sistēma "atradīs jaunu aparatūru" un pabeigs instalāciju.

- 1. Ievietojiet Wheel kompaktdisku CD-ROM diskdzinī un brīdi uzgaidiet, kamēr dators disku ielādē.
- 2. Jā sistēma ir iestatīta automātiskai ievietoto kompaktdisku nolasīšanai, tiks izpildīta automātiskā palaišanas programma un parādīsies instalēšanas sākumekrāns. Izpildiet norādījumus ekrānā.

#### **Aparat**ū**ras instal**ā**cija:**

- 1. Pievienojiet USB kabeli un iespraudiet to datora/PlayStation®3 USB portā vai USB centrmezglā. Tad pievienojiet pedāli galvenajam blokam ar komplektā iekļauto kabeli. Pēc pieslēgšanas sistēma "Find a new hardware" (atradīs jaunu aparatūru) un pabeigs instalāciju.
- 2. Ja spēļu pults ir pareizi pievienota datoram, bet ar to nevar vadīt spēli, dodieties uz Game Controllers lapu un izvēlieties "Advanced" (detalizēti) lapu, lai pārbaudītu ID ir "Wheel".

#### **Iestat**о**t bezvadu funkciju:**

Tiklīdz jūs pabeigsiet **Wireless Trio Racer** instalēšanu, tā automātiski atradīs un savienosies ar uztvērēju. Zaļa gaismas diode uz stūresrata degs piecas sekundes un izdzisīs, ja būs izveidojies veiksmīgs savienojums.

![](_page_41_Picture_605.jpeg)

#### **Turbo funkcija:**

- 1. Iestatīt/dzēst Turbo funkciju: Nospiediet un turiet nospiestu TURBO pogu, tad nospiediet jebkuru darbības taustiņu, izņemot 9.-10. pogu, vai bremžu pedāli, lai iestatītu tam Turbo funkciju. Attiecīgi sāks mirgot Turbo gaismas diode. Lai izslēgtu Turbo funkciju, atkārtojiet tās pašas darbības.
- 2. Turbo ātruma iestatīšana: spiediet pogu TURBO, tad nospiediet tikai pogu START. Ikreiz, kad tiek nospiesta poga START, turbo ātrums tiks cikliski noregulēts no 2->4->8->16->2 Hz.

![](_page_41_Picture_606.jpeg)

#### **Akt**ī**va virziena funkcija sp**ē**les iestat**ī**jumu lapai:**

- 1. Nospiediet taustiņu Select divas sekundes, iedegsies Turbo gaismas diode, lai parādītu "Virziena funkcijas" aktivizāciju. Turpmākais darbosies kā katra virziena regulēšana: taustiņš 5 = **UZ AUGŠU**; taustiņš 6 = **UZ LEJU**; ritenīša pagriešana pa labi = **PA LABI**; ritenīša pagriešana pa kreisi = **PA KREISI**.
- 2. Vēlreiz nospiediet taustiņu Select divas sekundes, lai izslēgtu virziena funkciju. Turbo gaismas diode atgriezīsies normālā stāvoklī.

![](_page_42_Picture_0.jpeg)

#### **Tausti**ņ**u pl**ā**nošanas funkcijas**

Noteiktām ātrumsacīkšu spēlēm bremžu un akseleratora funkcija var nesaistīties ar BREMŽU pedāli vai SAJŪGA pedāli. Ar taustiņu plānošanas palīdzību Jūs varat iestatīt šo funkciju sev vēlamajos taustiņos.

Ņemiet vērā, ka **Wireless Trio Racer**. izdevumam var iestatīt taustiņu plānošanas funkciju tikai taustiņiem 5/6/7/8, bremžu pedālim un sajūga pedālim. Katra taustiņu plānošanas darbība var tikai kopēt viena taustiņa funkciju uz otra.

- 1. **Iestat**ī**t tausti**ņ**u pl**ā**nošanas funkciju:** Nospiediet un turiet taustiņu 10/Start un tai pašā laikā nospiediet Turbo taustiņu. TURBO gaismas diode mirgos ātri, lai parādītu taustiņu plānošanas funkcijas aktivizāciju. Nospiediet vēlamo **M**Ē**R**Ķ**A** taustiņu, kurā vēlaties kopēt noteikto funkciju. Tagad TURBO gaismasdiode mirgos lēni. Pabeidzot darbību, nospiediet **AVOTA** taustiņu, lai kopētu tā funkciju uz **M**Ē**R**Ķ**A** taustiņu. TURBO gaismas diode nodzisīs, lai norādītu, ka funkcijas kopēšana ir pabeigta. Izmantojiet šīs darbības atkārtoti, lai kopētu citas funkcijas.
- 2. **Atiestat**ī**t tausti**ņ**u pl**ā**nošanas funkciju:** Nospiediet un turiet taustiņu 10/Start un tai pašā laikā nospiediet Turbo taustiņu. TURBO gaismas diode ātri mirgos. Nospiediet **M**Ē**R**Ķ**A** taustiņu, kura funkciju vēlaties atiestatīt. Tagad TURBO gaismas diode mirgos lēni. Tad nospiediet un turiet taustiņu 10/Start un tai pašā laikā nospiediet Turbo taustiņu, lai atiestatītu funkciju. TURBO gaismas diode nodzisīs, lai norādītu, ka atiestatīšana ir pabeigta. Izmantojiet šīs darbības atkārtoti, lai atiestatītu katru funkciju. Vai arī Jūs varat izslēgt **Wireless Trio Racer**. izdevumu, lai atiestatītu taustiņu plānošanas funkciju.
- 3. Dažādās spēlēs stūres taustiņu aparatūras funkcijas var atšķirties. Pirms ķerties pie spēles iestatījumiem no IZVĒLES, vienmēr rūpīgi izlasiet spēles pamācību, lai izveidotu spēles labākos iestatījumus.

#### **Svar**ī**ga inform**ā**cija:**

- 1. Lietojiet trīs AA izmēra sārmu baterijas. Nomainiet tukšās baterijas ar tāda paša tipa baterijām. Tā kā atkārtoti uzlādējamo bateriju izejas spriegums ir daudz zemāks nekā sārmu baterijām, sacīkšu stūresrata uztvērējs var atklāt, ka spriegums ir pārāk zems, un signalizēt par mazu jaudu ar mirgojošas zaļas gaismas diodes palīdzību. Tas ir normāli. Jūs varat turpināt spēlēt spēli ar stūresrata palīdzību līdz tā baterijas izlādējas.
- 2. Lai taupītu enerģiju, ieslēdziet barošanas slēdzi OFF stāvoklī tad, kad jūs nespēlējat spēli.

### **LIETUVIŠKAI**

#### **Wireless Trio Racer** AccelerationKey1 Key2 Key3 Brake Key4 Key7 Key5 œ Key8 Key9/Select Hook C-Clamp to inner Turbo LED Key6 stopper. Turbo Key Key10/Start PS2 **Switch**<br> **AA** dydžio šarminė baterija DC 5V Key11/Fn Power РĈ  $\mathsf{P}\mathbf{s}$ 3 Switch Pedal Connector JUNGIKLIS  $+$  C<sub>LR6</sub> UM3 AA  $-$  FIREDMAA  $\overline{b}$  + KOMP/PS3  $+$   $\sqrt{T}$  LR6 UM3 A USB prievadas RX LED nuoroda Maitinimo LED **Reikalavimai sistemai: Kompiuteriui "PlayStation" PlayStation**<sup>®</sup>2 Atitinkantis IBM PC Pentium 166MHz ar naujesnis. PlayStation<sup>®</sup>3 Microsoft Windows VISTA/XP/ME/2000/98 CD /DVD-ROM įdiegimo tvarkyklė. **Programin**ė**s** į**rangos** į**diegimas**

Prijunkite vairą prie kompiuterio/PS3 USB prievado. Ir kartu pridedamu laidu prijunkite pedalą prie pagrindinio prietaiso. Sujungus, sistema "Aptiks naują įrangą" ir užbaigs įdiegimą.

- 1. Įdėkite Wheel tvarkyklės kompaktinį diską į savo kompaktinių diskų pastovią atmintinę; palakite kelias sekundes kol kompiuteris įkels diską.
- 2. Jei jūsų sistema yra parengta automatiniam naujo kompaktinio disko skaitymui, tada vykdoma automatinio veikimo programa ir pasirodo įdiegimo ekraninė pateiktis. Prašome vykdyti nurodymus, kuriuos matote ekrane..

### **Aparatin**ė**s** į**rangos diegimas**

- 1. Sujunkite USB kabelį ir ijunkite į USB prievadą kompiuteryje ar PlayStation<sup>®</sup>3 arba USB telktuve. Tuomet pridedamu kabeliu prijunkite pedalą prie pagrindinio įrenginio. Prijungus, sistema "aptiks naują aparatinę įrangą" ir užbaigs diegimą.
- 2. Jei žaidimų valdymo svirtis yra tinkamai prijungta prie jūsų kompiuterio ir neveikia jūsų žaidimui, eikite į žaidimų kontrolerių puslapį ir pasirinkite "Advanced" (Aukštesnio lygio) puslapį, kad patikrinti ar ID yra "Wheel" ar ne.

#### **Nustatykite belaid**ę **funkcij**ą**:**

Užbaigus "**Wireless Trio Racer**" (belaidžio lenktyninio trio) įdiegimą, automatiškai bus ieškoma ir nukreipiama į imtuvą. Penkioms sekundėms ant vairo užsidegs žalias LED, o po to išsijungs, jeigu prijungimas sėkmingas.

![](_page_43_Picture_541.jpeg)

#### **Turbo funkcija:**

- 1. Nustatyti (panaikinti) Turbo funkciją: Spauskite ir palaikykite TURBO mygtuką, tuomet spauskite kurį nors veiksmo klavišą, išskyrus 9-10 mygtukus arba stabdžių pedalą turbo funkcijai nustatyti. Turbo LED indikatorius atitinkamai sumirksės. Norėdami atsisakyti Turbo funkcijos, pakartokite tuos pačius veiksmus.
- 2. Set Turbo Speed (turbo greičio nustatymas): Spauskite TURBO mygtuką nepertraukiamai, tada spauskite tik START (paleistis) mygtuką. Kaskart jums spaudžiant START (paleistis) mygtuką, Turbo greitis bus cikliškai koreguojamas, nuo 2->4->8->16->2 Hz.

![](_page_43_Picture_542.jpeg)

#### **Aktyvi nukreipimo funkcija Žaidim**ų **parametr**ų **puslapiui:**

1. Dviem sekundėm nuspauskite mygtuką "Select" (Išrinkti), o Turbo LED indikatorius užsidegs parodydamas "Nukreipimo funkcijos" aktyvavimą.

Toliau parodyta, kaip bus nukreipta kiekviena kryptimi: Mygtukas 5 = **AUKŠTYN**; Mygtukas 6 = **ŽEMYN**; Vairas posūkis į dešinę = **DEŠIN**Ė**N**; Vairo posūkis į kairę = **KAIR**Ė**N**.

2. Porai sekundžių vėl paspauskite mygtuką "Select" (Išrinkti) jei norite išjungti nukreipimo funkciją. Turbo LED vėl grįš į normalią būseną.

![](_page_44_Picture_0.jpeg)

#### **Klaviš**ų **žym**ė**jimo funkcija**

Tam tikriems lenktyniniams žaidimams, stabdžių ir akseleratoriaus funkcija gali būti nesusieta su STABDŽIŲ ar AKSELERATORIAUS pedalais. Klavišų žymėjimo pagalba galite sudvigubinti mėgstamiausių mygtukų funkcijas.

Turėkite omenyje, jog **"Wireless Trio Racer"** (belaidžio lenktyninio trio) versija gali nustatyti klavišų žymėjimo funkcijas tik 5/6/7/8 mygtukams, stabdžių ir akseleratoriaus pedalams. Kiekviena klavišo žymėjimo operacija gali tik sudvigubinti vieno klavišo funkcijas kitam.

- 1. **Klaviš**ų **žym**ė**jimo funkcija:** Paspauskite ir palaikykite mygtuką 10/Start (pradėti) ir tuo pat metu nuspauskite mygtuką Turbo. TURBO LED indikatorius pradės sparčiai mirksėti, rodydamas klavišų žymėjimo funkcijos aktyvavimą. Paspauskite mygtuką **TARGET -** į kurį norite nukopijuoti tą funkciją. TURBO LED dabar mirksės iš lėto. Tuomet, spauskite mygtuką **SOURCE** (iš kurio norite kopijuoti f-ciją), kad sudvigubintumėte jo funkciją mygtukui **TARGET** (į kurį kopijuojate) ir užbaigtumėte šį veiksmą. The TURBO LED will turn off to indicate the function duplication is complete. Pakartokite tuos pačius veiksmus norėdami sudvigubinti kitą funkciją.
- 2. **Klaviš**ų **žym**ė**jimo funkcijos atšaukimas:** Paspauskite ir palaikykite mygtuką 10/Start (pradėti) ir tuo pat metu nuspauskite mygtuką Turbo. Turbo LED dabar mirksės labai greitai. Paspauskite mygtuką **TARGET**, kuriam norite panaikinti tą funkciją. TURBO LED dabar mirksės iš lėto. Tuomet paspauskite ir palaikykite mygtuką 10/Start (pradėti) ir tuo pat metu nuspauskite mygtuką Turbo, jei norite atšaukti šią funkciją. TURBO LED indikatorius išsijungs, rodydamas, kad yra atliktas funkcijų atšaukimas. Pakartokite tuos pačius veiksmus norėdami atšaukti visas kitas funkcijas. Arba galite atjungti "**Wireless Trio Racer**" (belaidžio lenktyninio trio) versiją, jei norite atšaukti klavišų žymėjimo funkciją.
- 3. Vairo mygtukų funkcija įvairiuose žaidimuose gali skirtis. Prieš atliekant žaidimų nustatymus per PARINKTIS esančias žaidime, visuomet atidžiai perskaitykite žaidimo instrukcijas, kad galėtumėte pasirinkti geriausias žaidimo nuostatas.

#### **Svarbi informacija:**

- 1. Naudokite tris AA dydžio šarmines baterijas. Baterijas keiskite visas kartu to paties tipo baterijomis. Kadangi įkraunamų baterijų išvesties įtampa daug žemesnė nei šarminių, lenktyninis vairas gali nustatyti, kad srovės įtampa yra per žema ir reaguoti mažesnės srovės signalu mirksint žaliam LED indikatoriui. Tai normalu. Galite ir toliau naudotis vairu, kol baigsis maitinimas.
- 2. Energijos taupymo sumetimais, perjunkite maitinimo jungiklį į padėtį IŠJUNGTA, kai tik nebežaidžiate.

## ҚАЗАҚ

![](_page_45_Figure_1.jpeg)

#### Бағдарламалық жасақтаманы орнату

– - деромшатын, шасаңташаты сртату<br>Рульді ПК/ Ойын қондырғысының (PlayStation<sup>®</sup>3) USB ұясына қосыңыз. Педальді жабдық жинағымен біре келген кабель арқылы негізгі блокқа қосыңыз. Қосылым жүзеге асырылған соң жүйе "Жаңа құрылғыны табады" содан соң орнатуды аяқтаңыз.

- 1. Wheel драйвері жазылған ықшам дискіні дискі ұясына салыңыз; компьютер дискіні жүктегенше бірнеше секунд күтіңіз.
- 2. Егер компьютердегі жүйе жаңа ықшам дискіні өздігінен оқитын етіп орнатылған болса, өздігінен жегу бағдарламасы іске асырылады да, орнатуды бастау бейнебеті пайда болады. Бейнебеттегі нұсқауларға сүйеніңіз.

#### Жабдықты орнату

- .......<sub>н.....</sub>..............<br>1. USB кабельді жалғаңыз және оны компьютердің/PlayStation<sup>®</sup>З немесе USB бағыттағыштың USB портына қосыңыз. Сосын, педальді негізгі қондырғыға кабель арқылы жалғаңыз. Байланыс орнағаннан кейін, жүйе "жаңа жабдықты табады" жəне орнатымды аяқтайды.
- 2. Егер ойын пернетақтасы компьютерге дұрыс жалғанып, бірақ ойын ойнағанда жұмыс істемесе, Game Controllers (Ойын контроллерлері) бетін ашыңыз да, "Advanced" (Қосымша) бетін таңдап, пернетақтасының жалпылауышы "Wheel" екенін тексеріңіз.

#### Сымсыз функцияны орнату**:**

Сымсыз **Trio Racer** орнатымын аяқтағаннан кейін, ол қабылдағышты өздігінен іздеп, байланыс орнатады. Рульдегі жасыл түсті LED шам бес секундқа жанады, байланыс сəтті болғаннан кейін өшеді.

![](_page_45_Picture_781.jpeg)

#### Турбо функция**:**

- 1. Турбо функцияны орнату/алып тастау: ТУРБО түймешікті басып, ұстап тұрыңыз, сосын 9-10 түймешіктерінен басқа кез-келген əрекет пернесін басыңыз немесе тежегіш педальдің турбо функциясын орнату үшін педальді басыңыз. Турбо LED шам сəйкесінше жыпылықтайтын болады. Турбо функцияны алып тастау үшін дəл сол іс ретін қайталаңыз.
- 2. Turbo жылдамдығын орнату: TURBO батырмасын үздіксіз басыңыз, содан соң START батырмасын бір рет басыңыз. Turbo жылдамдығы START батырмасы əр кез басылған сайын 2->4->8->16->2 Гц айналымды түрде бапталады.

![](_page_45_Picture_782.jpeg)

![](_page_46_Picture_0.jpeg)

#### Ойынды баптау бөліміне арналған белсенді бағыт функциясы**:**

1. Таңдау түймешігін екі секунд басып ұстап тұрыңыз, Турбо шамы жанады да "Бағыт функциясының" белсенді күйге көшірілгендігін білдіреді.

Төмендегілер бағыт-бағдарды басқару рөлін атқарады: 5-ші түймешік=ЖОҒАРЫ (**UP**); 6-шы түймешік = ТӨМЕН (**DOWN**); Рульды оңға бұру = ОҢ (**RIGHT**); Рульды солға бұру = СОЛ (**LEFT**).

2. Бағыт функциясын қайта ажырату үшін Таңдау түймешігін екі секунд басыңыз. Турбо шамы қалыпты күйге көшеді.

#### Түймешік функциясын қайталау функциялары

Кейбір жарыс ойындарындағы тежеу мен жылдамдату функциялары ТЕЖЕГІШ педаль не ЖЫЛДАМДАТҚЫШ педальдарына қатысты болмауы мүмкін. Түймешік функциясын қайталау функциясының көмегі арқылы функцияны өз қалауыңыздағы түймешіктерге көшіріп орнатуыңызға болады.

Сымсыз **Trio Racer** сериясы түймешік функциясын қайталау функциясын тек ғана 5/6/7/8 түймешіктері, ТЕЖЕГІШ пен ЖЫЛДАМДАТҚЫШ педальдары үшін ғана орната алады. Əрбір түймешік функциясын қайталау үрдісі бір тетіктің функциясын екінші бір тетікте ғана қайталау мүмкіндігіне ие.

- 1. Түймешік функциясын қайталау функциясын орнату: 10/Start (Бастау) жəне Turbo (Турбо) түймешігі екеуін қатар басып ұстап тұрыңыз. Турбо шамы жыпылықтап түймешік функциясын қайталау функциясының белсенді күйге көшірілгендігін көрсетеді. Осы функцияны тағайындағыңыз келген СОҢҒЫ түймешікті басыңыз. Түрбо шамы енді жаймен жыпылықтайды. Содан соң, СОҢҒЫ түймешікке функциясын көшіру үшін НЕГІЗГІ түймешікті басыңыз да, функцияны көшіру үрдісін аяқтаңыз. Турбо шамы өшіп функцияның көшірілгендігін білдіреді. Басқа функцияны көшіру үшін де осы үрдісті қайталаңыз.
- 2. Түймешік функциясын қайталау функциясын ажырату: 10/Start (Бастау) жəне Turbo (Турбо) түймешігі екеуін қатар басып ұстап тұрыңыз. Турбо шамы жылдам жыпылықтай бастайды. Негізгі түймешіктен көшірілген функциясын ажыратқыңыз келген СОҢҒЫ түймешікті басыңыз. Түрбо шамы енді жаймен жыпылықтайды. Содан соң, функцияны ажырату үшін 10/Start жəне Турбо функциясын қатар басып ұстап тұрыңыз. Турбо шамы өшіп функцияның ажыратылғандығын білдіреді. Əрбір функцияны ажырату үшін осы үрдісті қайталаңыз. Түймешік функциясын қайталау функциясын ажырату үшін Сымсыз **Trio Racer** құрылғысын ажыратуыңызға да болады.
- 3. Руль түймешіктерінің функциялары əр ойында əртүрлі болуы мүмкін. Ойынның ішіндегі ПАРАМЕТР арқылы ойын параметрлерін орнатпас бұрын ойынның ең оңтайлы параметрлерін орнату мақсатында оның нұсқаулығын мұқият оқып шықаныңыз абзал.

#### Маңызды ақпарат**:**

- 1. Үш AA өлшемді сілтілі батареяны пайдаланыңыз. Батареяларды түрлері бірдей батареялармен ауыстырыңыз. Қайта толтыруға болатын батареяның шығасын қуаты сілтілі батареядағыдан анағұрлым төмен болуына байланысты, жарысу рулі қорек қуатының өте төмен екенін анықтауы жəне жасыл түсті LED шам жыпылықтайтын қоректің азаю сигналымен жауап беруі мүмкін. Бұл қалыпты жағдай болып табылады. Рульмен ойнай беруді қорегі таусылғанша жалғастыра беруге болады.
- 2. Қоректі үнемдеу үшін ойнамаған кезде қорек қосқышын OFF күйіне бұраңыз.

![](_page_47_Picture_0.jpeg)

![](_page_47_Figure_1.jpeg)

ت**ثبيت البرنامج**. قم بتثبيت برنامج التشغيل أولاً قبل تثبيت **Trio Racer اللاسلكي** في النظام لن تدعم العجلة وظيفة الاهتزاز إذا لم يتم تثبيت برنامج التشغيل

- 1. قم بإدخال القرص المضغوط الخاص ببرنامج التشغيل في محرك الأقراص المضغوطة وانتظر لثوان قليلة كي يقوم الكمبيوتر الشخصي بتحميل القرص ثم يتم تنفيذ برنامج التشغيل التلقائي وتظهر شاشة التثبيت الافتتاحية اتبع الإرشادات التي تظهر على الشاشة
- 2. إذا لم يقم النظام لديك بتحميل برنامج التثبيت تلقائيًا، يمكنك تحديد موقع العليل الملك التحاس الصحاف المحموطة وانقر عليه ثم اتبع التعليمات التي تظهر على الشاشة لتثبيت البرنامج

#### تركيب الجهاز

- ى ... .<br>1. قم بتوصيل الكبل USB وإدخاله في منفذ USB في الكمبيوتر الشخصي/الجهاز PlayStation ®3 أو محور أسلاك USB. ثم قم بتوصيل البدال بالوحدة الرئيسية ذات الكبل المرفق بعد النوصيل، سيقوم النظام "بالعثور على جهاز جديد" ويكمل التثبيت.
- 2. ضع العجلة في منفذ يو إس بي في بي سي/بي إس أو محور أسلاك يو إس بي. قم بتوصيل البدال بالوحدة الرئيسية باستخدام الكبل الموجود. بعد التوصيل، فإن النظام سوف "يعثر على جهاز جديد" ويقوم بإكمال التثبيت. اذهب إلى صفحة أزرار التحكم في اللعبة واختر "متطور". يتعين أن تعمل كعجلة أو كوحدة تحكم للألعاب بوظائف مدمجة. تحقق من التثبيت مر ة أخر ى إذا لم يكن صحيحًا.

#### تعيين الوظيفة اللاسلكية:

بمجرد أن تكمل تثبيت **Trio Racer اللاسلكي**، سيبحث تلقائيًا عن جهاز الاستقبال ويرتبط به. سيضئ المصباح الأخضر الموجود على عجلة التوجيه لمدة خمس ثوان ثم سينطفئ إذا نجح الاتصال.

![](_page_47_Picture_666.jpeg)

وظيفة التربو:

- 1. ضبط/مسح وظيفة التربو: اضغط مع الاستمرار على الزر TURBO ثم اضغط على أي مفتاح عمل باستثناء الزرين 9-10 أو بدال الكابح لضبط وظيفة التربو له. سيومض مصباح التربو تبعًا لذلك. لتحرير وظيفة التربو، كرر نفس الإجراءات.
- 2. تعيين سرعة التربو: اضغط مع الاستمرار على زر التربو ثم اضغط على الزر المفتاح\_10/بدء فقط بستم ضبط التربو/السرعة القصوى دوريًا 2→6→8→4→2 هرتز في كل مرة يتم الضغط فيها على الزر المفتاح\_10/بدء

![](_page_47_Picture_667.jpeg)

وظيفة التوجيه النشط لصفحة ضبط اللعبة:

- 1. اضغط زر الاختيار لمدة ثانيتين، سوف يضيء الموشر الضوئي مشيراً إلى تفعيل "وظيفة التوجيه".
- كل زر من الأزرار التالية سوف يعمل حسب وظيفة التوجيه المشار إليها: الزر 5=أعلى، الزر 6=أسفل، تدوير العبدية بتواس الله عبد العجلة إلى اليسار=يسار. 2. اضغط زر الاختيار لمدة ثانيتين مرة أخرى لإلغاء وظيفة التوجيه. سيعود الموّشر الضوئي إلى وضعه المعتاد.

عمليات ضبط وظائف المفاتيح

في بعض ألعاب السباق، قد لا تكون وظائف الفرامل والتسريع مرتبطة ببدالة الفرامل أو بدالة التسريع. بمساعدة وظيفة ضبط تشغيل المفاتيح، يمكنك تحديد وظائف مزدوجة لأزرارك المفضلة

لاحظ أن Trio Racer اللاسلكي يمكنها فقط أن تعيد ضبط وظائف الأزرار 8/7/6/5، وبدالة الفرامل، وبدالة التسريع. وكل عملية ضبط مفاتيح يمكنها فقط مزاوجة مفتاح واحد فقط مع مفتاح أخر .

### عر ب

- 1. ضبط وظيفة "ضبط وظانف المفاتيح": اضغط وثبت الزر 10/البداية، ثم اضغط زر التسريع في نفس الوفت يومض الموشر الضوني بسرعة مشيراً إلى تشغيل وظيفة ضبط المفاتيح. اضغط زر الهدف المفضل الذي تريد أن تنسخ عليه الفرقيل الفرون الفروس والضوئي ببطء. ثم اضغط زر المصدر لنسخ وظيفته إلى زر الهدف لإكمال الإجراء. سوف ينطفئ الموشر الضوئي مشيراً إلى اكتمال عملية النسخ. استخدم هذه الإجراءات ثانية لنسخ أي وظيفة أخرى.
- $\cdot$ .2 لغاء وظيفة "ضبط وظائف المفاتيح": اضغط وثبت زر 10/البداية، ثم اضغط زر التسريع في نفس الوقت. سوف يومض الموشر الضوئي بسرعة. اضغط زر الهدف الذي تريد الغاء هذه الوظيفة منه. سوف يومض الموشر الضوئي ببطء. ثم اضغط زن الأسريع الشريع في نفس الوقت لإلغاء هذه الوظيفة. سوف ينطفئ الموشر الضوئي ثانية مشيراً إلى اكتمال الغاء كل وظيفة. استخدم هذه الإجراءات ثانية لإلغاء كل وغليفة. أو يمكنك نزع القابس عن Trio Racer اللاسلكي لإلغاء وظيفة "ضبط وظائف المفاتيح".
- 3. قد يختلف تشغيل وظائف الأجهزة من لعبة لأخرى. قبل بدأ ضبط اللعبة من وظيفة "الخيار اللق اللقاب الذي الحبة اللغا اللهبة للحصول على أفضل ضبط للعبة.

### معلومات هامة:

استخدم ثلاث بطاريات قلوية بالحجم AA. استبدل البطاريات بنفس أنواعها في نفس الوقت. لأن الجهد الكهربي الناتج عن بطارية قابلة لإعادة الشحن أقل بكثير من البطارية القلوية، فقد تكتشف عجلة السباق أن الجهد الكهربي للطاقة منخفض، باشارة طاقة منخفضة مع وميض المصباح الأخضر . وهذا أمر عادي ـ يمكنك الاستمرار في تشغيل العجلة إلى أن تنفد الطاقة.

لتوفير الطاقة، ضع محول الطاقة على الوضع OFF عندما لا تكون العجلة قيد الاستخدام.